# **MICROSENS**

# **Product Manual** Smart **Director App**

**Version** v100 **Date** 2020-03-25

Address MICROSENS GmbH & Co. KG Küferstraße 16 59067 Hamm/Germany www.microsens.com

**Classification MICROSENS PUBLICATION** 

# **Table of Contents**

| 1. | Introduction       | . 3 | - |
|----|--------------------|-----|---|
| 2. | Smart Director App | . 6 | 3 |
| 3. | Disclaimer         | 4   | - |

Introduction Page 3/43

# 1 Introduction

### 1.1 Scope of this Document

This document describes the detailed functionality of the Smart Director App for MICROSENS Generation 6 switch products. It does not describe hardware specific product features.

Some of the features or functions described in this document may not be available on all products, depending on the hardware capabilites of the individual device. Please consult the product's hardware data sheet for further reference.

#### **Smart Building Manager**

Most of the Smart Director App functions can be accessed via the MICROSENS Smart Building Manager (SBM), which is a separate product. The description of SBM functionality in relationship with the Smart Director App is beyond the scope this document. Please see the SBM Manual for further reference.

#### 1.2 Intended Audience

This document is intended as handbook for technicians and administrators involved with the installation, administration and maintenance of MICROSENS Smart Building Solutions.

# 1.3 Supported Products

The Smart Director App requires a MICROSENS Generation 6 product with a minimum installed firmware version v10.7.7

#### 1.4 Document Structure

This document describes the features and functions of the Smart Director App.

#### **Key Features**

This section lists and decribes the key features of the Smart Director App.

#### **Functional Description**

This section describes and explaines the concept and functionality of the feature-group.

#### **CLI Command Reference**

This section lists all parameters applicable for the feature-group and gives the possible access modes ('Read Only', 'Read/Write' or 'Executable Action'). For each group the path in the CLI is provided. When navigating in the CLI, with this path from the root the individual parameter can be addressed. See 'Command Line Interface (CLI)' section of this manual for further reference.

#### **Configuration Parameters**

This section lists all configuration parameters provided by the feature-group and shows all possible values a configuration parameter can adopt as well as the object identifier (OID), which is needed to configure the parameter by SNMP. See 'Simple Network Management Protocol (SNMP)' section of this manual for further reference.

The parameters may be arranged in groups or lists. For each list the size of the index is provided.

Configuration values can be written and control the behaviour of individual features. Configuration values are stored device internally in configuration files (per feature-section). These files can be accessed for backup and restore purposes. See 'File Operations' section of this manual for further reference.

#### **Status Parameters**

This section lists all status parameters provided by the feature-group and shows all possible values a status parameter can adopt as well as the object identifier (OID), which is needed to access the parameter by SNMP. See 'Simple Network Management Protocol (SNMP)' section of this manual for further reference. Status values are read-only and refer to internal states of the device.

#### 1.5 Default User Accounts

The following user accounts are predefined:

| Username       | Password      | Access Permissions     |
|----------------|---------------|------------------------|
| admin          | administrator | Read / Write           |
| user microsens |               | Read / Write (limited) |
| public         | microsens     | Read Only              |

After the Smart Director App is installed, an additional user account is defined for limited access to the user GUI only:

| Username  | Password  | Access Permissions               |
|-----------|-----------|----------------------------------|
| smartuser | microsens | Limited access to smart GUI only |

# 1.6 Permitted / not permitted Characters

#### 1.6.1 Generally not permitted characters

ASCII codes <32 and >126 (unless ISO 8859 is permitted)

Characters: < > ' & " ,, " Â Ã (TAB)

### 1.6.2 Permitted characters for usage in passwords

Digits: 0-9

Letters: a-z, A-Z

Characters: # \$ \* ? ( ) ! . @ % = { } ~ + - , ^ \_(underscore) (space)in the middle

**INFO:** In passwords, leading and trailing blanks will be removed and multiple blanks will be merged into one single blank.

Introduction Page 5/43

# 1.6.3 Permitted characters for usage in CLI, web manager, scripting, text, strings, etc.

Digits: 0-9

Letters: a-z, A-Z

Characters: # \* ? ( ) [ ] / \' @ % = { | } ~ + -!.:;, ^ \_(underscore) (space)

### 1.6.4 Support of ISO/IEC 8859-1 (Since V10.4.1):

Since Firmware version 10.4.1 German Umlaute, French Accents, etc. are supported in all user interfaces for selected descriptive parameters.

Support of ISO 8859-1 coding as follows:

Generally not permitted character

#### ISO/IEC 8859-1

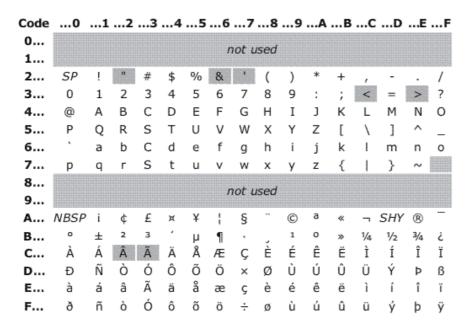

**INFO:** In CLI, search for keyword "\$ISO8859" to find out which character range is permitted for an individual parameter.

# 2 Smart Director App

### 2.1 Key Features

#### **Smart Director App**

#### **Integrated App for complete room-based automation**

Controls lighting, blinds and heating/cooling in the room.

### Includes Smart Features like Human Centric Lighting (HCI) and Auto-Dimming

Smart control of lighting for less energy consumption and more comfort and productivity

#### **Integrated GUI for intuitive control**

High comfort and flexibility for users

#### **Built-in Standard Applications**

#### Presets for standard room applications

Quick and cost-effective installation and commissioning of typical scenarios without the need for deep configuration and extra programming.

#### Application: Room Automation

For a typical office or meeting room including control for lighting, blinds and heating/cooling. User control via GUI and physical buttons.

#### **Application: Professional Lighting System**

Lighting control for a typical office room including Human Centric Lighting (HCI) and user control via GUI.

# 2.2 Functional Description

#### Introduction

The SmartOffice concept is used to control lighting, shades, network access and other office aspects using a MICROSENS G6 switch or CSLC multichannel light controller. Local operation is facilitated using wireless buttons and sensors from various vendors and via a programmable graphical user interface (GUI) displayed on a tablet/phone (web page).

The interaction between all elements is programmed using the microScript language. All this is packaged in an installable app package and called SmartDirector. This document describes the functions provided by the SmartDirector App.

#### **Basics**

The SmartDirector App, in the following context simply called the App, has two main functional blocks:

- 1. Commissioning: Configuration of the SmartOffice firmware
- 2. Operation: Handling of user inputs and actor/sensor manipulation

#### **Commissioning**

The App is closely coupled to the MICROSENS SmartOffice functionality provided by the G6 system. This firmware provides several vital aspects that need to be configured for each use case. The App takes the burden out of these configuration tasks.

In particular this includes:

- Defining the user web interface which forms the web/tablet interface through which the user controls his lights, heating etc. The G6 firmware just provides the building blocks to create the interface (items like buttons and sliders) but the actual definition how many buttons appear on which pages and what they are actually doing, is all configured by the App.
- The G6 System provides device drivers to interface with various vendors or technologies like EnOcean, MQTT, or MICROSENS light and I/O controllers. Again, the App creates instances of such elements, names them and provides the logic that results in interaction of sensors and actors. Without the App, these elements would just sit there, collecting sensor data, but with no resulting action.

In order for the SmartDirector App to perform the configuration task, a number of parameter must be provided by the user (installer) at commissioning time. These include basic data such as the number of rooms and lights in a certain area.

Here is a major difference when compared to typical home user applications. In a private home setup typically new lights are added to the system when they are brought in. Then the operator can then decide what action they should perform.

The SmartDirector, on the other hand, is designed for pre-planned applications, like offices or hotel rooms, where it is planned ahead what lighting elements will be required. Therefore, this information can be entered into the App and then the required drivers for this environment are created right away, even if the actual installation of the hardware will come at a later time. This decouples software and hardware commissioning to a large degree. It also enables the preset of a system without actually having the elements at hand. In the private home logic, it is not possible to plan ahead and create logic for elements that are not existing yet.

#### **Quick start**

New with App100 is the option to preset 2 typical applications. The preset configures the App and some controller functions, so that the whole setup is done is 2 easy steps.

#### **Mvp-1: Room Automation**

- Expects 1x PLM + 1 or 2 Smart-IO-Controller
- Up to 12 LED lights in 4 zones
- 4 Light Zones with 4 lights each
- 2 blinds zones
- 8 Push buttons for Blinds or lights control
- 1 climate zone

### Mvp-2: CSLC based Professional Lighting System

• Expects 1 or 2 CSLC

- Up to 24 LED lights in 6 zones + 12 LED cold/warm LED in 3 zones
- 9 Light Zones
- no blinds zones
- no Push buttons, but possible with additional SIO
- no climate control

#### **Operation**

Once the commissioning is done, that is the sensors and actors are defined and connected and graphical user interface (GUI) for the user has been configured, the operational phase begins.

Here the App acts as the brain of the installation. Let's look at a simple example to clarify this. We assume a physical push button is pressed. The underlying G6 firmware will call the App indicating which button was pressed. Now the App checks its own setup to see which action should be performed. Typically a predefined scene will be requested. The App now finds the associated scene definition and will inform all related actors to do something. In our example it will turn on certain lights to certain brightness level. The underlying system, in turn, will take care of actually writing the required data in the respective format to the associated elements. So the logic and the i/o activity is decoupled.

All logic, which lights, blinds, I/O etc. are affected is fully flexible by the underlying G6 System. The App makes a useful logic out of this flexibility. Because the App is programmed in a simple script language (that needs no compilation), it is possible to quickly adapt this logic, if required, without the need to change the device firmware of the underlying G6 system. Therefore, customer specific changes do not compromise the overall system quality and are easily done outside of a rigid firmware release cycle.

However, with increasing complexity incorporated into the App itself, it becomes necessary to view the SmartDirector as a release controlled software on its own.

It is possible to extend standard features by adding user scripts. These can, for example, be executed when a scene is invoked.

#### **Operational Functionality**

As stated before, the SmartDirector App can be tailored to the needs of a particular environment. The following feature summary describes the standard.

#### Scenes

Scenes form a fundamental element of the App. There are numerous ways to select a scene. A scene can modify almost all settings of the room. A typical scene only changes some aspects while others are not affected. Changes to the scene presets become effective as soon as the scene is applied the next time.

#### Lights

Any number of light zones can be set at once. It is possible to set dimlevel and hue (color of the light if supported by hardware). All values can be the same or individual. Autodim can be started/stopped for the zone(s)

#### **Blinds**

Any number of blind zones can be set at once, provided they require the same action. It is possible to set position or to move/stop/tilt the blinds. The blind position settings can be different for each zone within the same scene.

#### **Devices**

Any or all devices connected to switchable power outlets can be turned on or off individually. The power outlets are controlled using EnOcean devices. If these support power reading, their power consumption is recorded.

#### **Extended Functions**

Another scene can be called to also invoke these settings at once. This may be used to when light scenes should change together but to complicated settings not possible in a single scene.

A user script can be called. This script can be used to perform any other task such as changing a temperature or sending an MQTT message. The script functionality is very versatile. Separate documentation is available on this subject.

#### **Scene Invocation**

A scene can be invoked (called up) via many ways:

- Scene button on the GUI (tablet/web)
- Physical push button. (A button can be configured to call scenes in a sequence for each push to implement toggle or cross-switch functions)
- At startup
- After a long (programmable) time once motion occurs again
- Via MQTT topic (from another system)
- Via REST Interface (from another system)
- From a script

#### **Rooms**

The logic of a room is used to present individual GUI home pages for each room. The assumption is, that every physical room may have a control tablet or another occupant with his phone. On that tablet only scenes that affect that room should appear. In the scene configuration is possible to assign a scene to a room for that purpose. Also light zones can be mapped to a room. This is needed to determine when a room is vacant (when all associated light zones detect idle for some time)

Up to 12 rooms may be defined. Default and quick settings define just one room.

#### **Light Zones**

The App can control up to 12 independent light zones. A light zone contains any number of lights (within system limits) that should perform the same actions together. A light zone can be associated with a certain room. Several light zones may coexist in the same room. (But a light zone cannot be part of two rooms)

For example a room is an office with 3 employees. Each one may have its own light(s) associated and can keep its own automatic (or manual) light level.

When no motion activity is detected the light zone dims down (to 0 or another preset value) to save energy. The timeout value is independent for each zone to accommodate different room uses. (1min – 12 hours in several steps)

#### **Auto-Dimming**

Each light zone can independently use automatic dimming which aims to keep the brightness on a constant level when it gets dark outside. The autodim feature can be combined with human centric lighting. This means that the overall brightness is lowered in the morning and evening and the light color is shifted toward warm at the same time. This logic follows a sine wave.

Parameters include:

- Autodim target level (Note this is not a calibrated Lux value but rather a unitless
  perceptive setting. This is because most sensor provide non calibrated values and most
  important because the physical location of the sensor (ceiling, wall, desk) as well the
  colors in the room strongly affect the measured value.)
- Begin and end hour of human centric light curve
- Dimlevel boundaries. Usually the light is controlled between 0% (off) and 100%. In some case a minimum light level from the lighting is desired. Lower and upper limit can be set.
- Motion detection can be combined with auto dimming.

#### **Motion Detection**

When no motion is detected for a definable time, light zones can be dimmed down. A limit can be set, so that a minimum light level is maintained. All settings are independent for each light zone. Several motion sensors can be combined. All zone motion information may be combined to a global motion information. Then all zones turn on/off together. If the motion of a zone was inactive (idle) for a globally definable time, a start scene can be invoked on motion. This is intended as welcome scene for the next morning. Note that currently the start scene is global not zone specific.

#### **Physical Buttons**

The App can theoretical use any type of button. In practice the G6 system supports EnOcean and buttons connected to digital input pins of the MICROSENS Smart-IO-ontroller. Up to 8 button devices, where each device can have up to 6 individual push buttons are supported by the App. Each button can be mapped to call a scene or a sequence of scenes.

It is also possible to link buttons so that if one button is pressed, then a push on the linked button will also call the next sequenced scene. This is useful where several buttons in a room should work in the same way regardless which one is pressed. Support for eQ-3/HomeMatic was dropped.

#### **Climate Control**

One climate zone can be defined. For each zone the parameter can independently be defined. The regulation can take place in an external EnOcean thermostat or can be controlled internally in the app. When internal regulation is selected, a script based PLC is used which performs regulation using a PID regulator. Three different dead zones can be defined and a manual override is provided. A window open sensor can be configured to switch of heating automatically. A dew point sensor can be connected to automatically switch off cooling. A PWM output (for a heat mat) and 0-100% outputs for valves are available.

#### **Names**

Names can be assigned to:

- Light zones
- Blind zones
- Devices
- Rooms

Icons can be assigned to scenes Main screen logo can be assigned (default MICROSENS)

#### **Operator System Commands**

The App can be configured via CLI, configuration web interface and NMP. At this level the operator has full access to all system parameter. In some cases it is desirable that the operator setting up the SmartDirector does NOT have access to other parameter related to the underlying G6 system (VLAN, IP, etc). For these cases a special web interface is provided that only displays parameter of

Smart Director App Page 11/43

the SmartDirector App, but not the rest of the G6 system. For the benefit of such users, some basic information is duplicated in the App to be able to still get access.

- · Get and set time and date
- View IP address and gateway
- Perform configuration backup and restore
- View devices
- Identify devices
- Pair and unpair devices
- Restart devices

NEW: The direct link to open this web page is found under:

"app.smartdirector.quick\_start.link\_to\_operator\_gui" URL: "/app/smartdirector.html"

#### **User System Access via GUI**

For a normal user (not operator) it is usually not possible to modify system aspects. In order to offer some degree of control to the user, a passcode can be provided which enables access to further web pages in the public GUI. The passcode is a number that can freely be configured in the App.

These extra web pages permit to redefine icons and to modify scene values via the user GUI. It is also possible to change the autodim target level here.

With the passcode access it is also possible to reboot the device via the GUI. (with extra warning) This is provided as an emercency reboot in case of severe malfunction.

NEW: The direct link to open user gui web page is found under:

"app.smartdirector.quick\_start.link\_to\_user\_gui" URL: "/gui/SmartOffice.html"

## 2.3 smartdirector CLI Command Reference

The following table lists all CLI commands applicable for this feature section. For each parameter, the access mode is given:

R = Read Only, R/W = Read/Write, X = Executable Action.

Please note that the effective access rights are dependent on the login level of the user.

| Cat | Grp                                           | Tbl          | Para           | Opt   | RWX                                                              | Description                                                                                                    |
|-----|-----------------------------------------------|--------------|----------------|-------|------------------------------------------------------------------|----------------------------------------------------------------------------------------------------|
|     |                                               |              |                |       |                                                                  |                                                                                                    |
| Арр |                                               |              |                |       |                                                                  |                                                                                                    |
|     | smar                                          | artdirector. |                |       |                                                                  | This app installs the SmartOffice user interface and control functionality.                                                                                                    |
|     |                                               |              | run            |       | X                                                                | Use run to install the default GUI. Observe App.SmartDirector.room_config.run_creation_mode parameter for details.                                                                                                    |
|     |                                               | about        |                |       |                                                                  | This section contains mandatory information that every app needs to support. The values herein can only be modified by the app designer.                                                                                                 |
|     |                                               |              | name           |       | R                                                                | Unique app specific parameter name. At least 3 character are required. THIS NAME SHOULD NOT BE MODIFIED BY USERS.                                                                                                    |
|     |                                               |              | display_name   |       | R                                                                | Displays information about the selected app.                                                                                                    |
|     | version                                       |              | version        |       | R                                                                | Displays help information about the use and setup of the app.                                                                                                    |
|     |                                               |              | creation_date  |       | R                                                                | Creation date of this version                                                                                                    |
|     |                                               |              | app_id         |       | R                                                                | Run configuration script of the selected app.                                                                                                    |
|     | min_firmware_version license_free description |              | _version       | R     | Run status script of the selected app.                           |                                                                                                    |
|     |                                               |              |                | R     | When enabled this app does not require a license file.           |                                                                                                    |
|     |                                               |              |                | R     | A text that explains the use and reason for this particular app. |                                                                                                    |
|     |                                               |              | developer      |       | R                                                                | Here the app developer or company can leave its traces.                                                                                                    |
|     |                                               | quick_start. |                |       |                                                                  | The parameter in this table define the fundamental room definitions. Changing any of these values requires a new RUN in order to create the required GUI elements and device control logic.                                              |
|     |                                               |              | clear_all      |       | X                                                                | Deletes all SmartOffice and GUI parameter settings. Optionally also all devices are erased. Syntax: clear_all = CONFIRM or CONFIRM ALL to include devices.                                                                               |
|     |                                               |              | preset_mvp_1   |       | X                                                                | Set parameter to: 12 LED in 4 zones, 2 independent blinds, 4 push button switches, 4 device relays                                                                                                    |
|     |                                               |              | preset_mvp_2   |       | X                                                                | Set parameter to: 24 LED in 6 zones, 12 Bicolor LED in 6 zones, no blinds, no buttons, no device relays.                                                                                                    |
|     |                                               |              | apply_configur | ation | Х                                                                | Run auto configuration function with the defined preset. Identical to room_config.run_mode=FROM_SCRATCH followed by App.SmartDirector.run command. This command deletes all existing data and the GUI. Only paired devices are retained. |

Smart Director App Page 13/43

|       | update_configuration | Х   | Run auto configuration function with the defined preset. Identical to room_config.run_mode=UPDATE_ALL followed by App.SmartDirector.run command. This command does not delete any existing entries. |
|-------|----------------------|-----|----------------------------------------------------------------------------------------------------|
|       | link_to_operator_gui | R/W | In the web interface clink on the QR code to open the start web page of the SmartDirector operator GUI.                                                                                             |
|       | link_to_user_gui     | R/W | In the web interface clink on the QR code to open the start web page of the user GUI. The GUI will be available only after the app configuration has run.                                           |
| syste | m_commands.          |     | These commands allow to execute basic system commands from the app without need to access the system console.                                                                                       |
|       | show_time            | Х   | Display the current system time.                                                                                                    |
|       | set_time             | Х   | Sets the system clock (time only). Syntax: 12:30:00                                                                                                    |
|       | set_date             | Х   | Sets the system clock (date only). Syntax: 2017-12-24                                                                                                    |
|       | show_ip_settings     | Х   | Display the current system IP settings                                                                                                    |
|       | config_backup        | X   | Save the current App config to specified file name.<br>Syntax: config_backup = name                                                                                                    |
|       | config_restore       | X   | Load the current App config from the specified file.  Syntax: config_restore = name                                                                                                    |
|       | config_list_folders  | X   | Display a list of all saved app specific configurations. Other configuration folders possibly existing on the system are not shown and are also not accessible from the app level.                  |
|       | config_compare       | X   | Compare two App configurations. Syntax: config_compare = name1 name2 When the second name is omitted the file is compared against the currently running configuration.                              |
| devic | e_control.           |     | These commands allow for control and setup of physical devices.                                                                                                    |
|       | show_devices         | X   | Displays all SmartController and EnOcean devices currently defined and their status.                                                                                                    |
|       | identify             | X   | SmartController will blink its status LED or the panel to help locating it. Syntax:identify = NAME [Instance] The instance is optional for multiport controllers like the CSLC.                     |
|       | pair                 | Х   | Pair an EnOcean device. Syntaxpair = NAME Retrieve the possible names from the show_devices command.                                                                                                |
|       | unpair               | Х   | Unpair an EnOcean device. Syntaxunpair = NAME Retrieve the possible names from the show_devices command.                                                                                            |
|       | calibrate            | Х   | Calibrate a device to limit power output to a panel.<br>Syntax:calibrate = NAME VALUE                                                                                                    |
|       | restart              | Х   | Restart the device supplied behind =.                                                                                                    |
| room  | _config.             |     | The parameter in this table define the fundamental room definitions. Changing any of these values requires a new RUN in order to create the required GUI elements and device control logic.         |
|       |                      |     |                                                                                                    |

| run_creation_mode          | R/W | This parameter defines the function of the App.SmartDirector.run command. The option FROM_SCRATCH will delete the entire SmartOffice installation and will recreate a new setup according to the values selected in the section below. UPDATE will also use the configuration but will not delete the existing SmartOffice installation. This is much quicker, but may lead to unused elements. This setting is recommended when names have changed. After the run command has executed this parameter is returned to DISABLED in order to protect against accidental run command execution. |
|----------------------------|-----|----------------------------------------------------------------------------------------------------|
| target_light_controllers   | R/W | Depending on this setting, the devices and groups are created differently for easier handling.                                                                                                    |
| target_io_controllers      | R/W | Depending on this setting, the configuration for buttons, blinds and switched devices are created.                                                                                                    |
| number_of_rooms            | R/W | Number of rooms controlled by a single director.<br>Most often this is one.                                                                                                    |
| number_of_light_zones      | R/W | Number of work places under control of this director that share the same light settings.                                                                                                    |
| number_of_lights_in_zone_1 | R/W | Select the number individual lights (panels) in light group $1. \  \  $                                                                                                    |
| panel_type_zone_1          | R/W | Select between normal LED light and bicolor warm/cold settable LED light. All lights within a group must be of same type.                                                                                                    |
| number_of_lights_in_zone_2 | R/W | Select the number individual lights (panels) in light group 2.                                                                                                    |
| panel_type_zone_2          | R/W | Select between normal LED light and bicolor warm/cold settable LED light. All lights within a group must be of same type.                                                                                                    |
| number_of_lights_in_zone_3 | R/W | Select the number individual lights (panels) in light group 3.                                                                                                    |
| panel_type_zone_3          | R/W | Select between normal LED light and bicolor warm/cold settable LED light. All lights within a group must be of same type.                                                                                                    |
| number_of_lights_in_zone_4 | R/W | Select the number individual lights (panels) in light group 4.                                                                                                    |
| panel_type_zone_4          | R/W | Select between normal LED light and bicolor warm/cold settable LED light. All lights within a group must be of same type.                                                                                                    |
| number_of_lights_in_zone_5 | R/W | Select the number individual lights (panels) in light group 5.                                                                                                    |
| panel_type_zone_5          | R/W | Select between normal LED light and bicolor warm/cold settable LED light. All lights within a group must be of same type.                                                                                                    |
| number_of_lights_in_zone_6 | R/W | Select the number individual lights (panels) in light group 6.                                                                                                    |
| panel_type_zone_6          | R/W | Select between normal LED light and bicolor warm/cold settable LED light. All lights within a group must be of same type.                                                                                                    |
| number_of_lights_in_zone_7 | R/W | Select the number individual lights (panels) in light group 7.                                                                                                    |
| panel_type_zone_7          | R/W | Select between normal LED light and bicolor warm/cold settable LED light. All lights within a group must be of same type.                                                                                                    |
| number_of_lights_in_zone_8 | R/W | Select the number individual lights (panels) in light group 8.                                                                                                    |
|                            |     |                                                                                                    |

Smart Director App Page 15/43

panel\_type\_zone\_8

R/W

Select between normal LED light and bicolor warm/

|     | panel_type_zone_o           | ·   | cold settable LED light. All lights within a group must be of same type.                                                                                                    |
|-----|-----------------------------|-----|----------------------------------------------------------------------------------------------------|
|     | number_of_lights_in_zone_9  | R/W | Select the number individual lights (panels) in light group 9.                                                                                                    |
|     | panel_type_zone_9           | R/W | Select between normal LED light and bicolor warm/cold settable LED light. All lights within a group must be of same type.                                                                                                    |
|     | number_of_lights_in_zone_10 | R/W | Select the number individual lights (panels) in light group 10.                                                                                                    |
|     | panel_type_zone_10          | R/W | Select between normal LED light and bicolor warm/cold settable LED light. All lights within a group must be of same type.                                                                                                    |
|     | number_of_lights_in_zone_11 | R/W | Select the number individual lights (panels) in light group 11.                                                                                                    |
|     | panel_type_zone_11          | R/W | Select between normal LED light and bicolor warm/cold settable LED light. All lights within a group must be of same type.                                                                                                    |
|     | number_of_lights_in_zone_12 | R/W | Select the number individual lights (panels) in light group 12.                                                                                                    |
|     | panel_type_zone_12          | R/W | Select between normal LED light and bicolor warm/<br>cold settable LED light. All lights within a group<br>must be of same type.                                                                                                    |
|     | number_of_blinds_zones      | R/W | Select how many blinds zones are required. Blinds which will move together form one zone.                                                                                                    |
|     | number_of_blinds_in_zone_1  | R/W | Select the number individual blind actors in blinds group 1. Set to one when using Smart_IO device                                                                                                    |
|     | number_of_blinds_in_zone_2  | R/W | Select the number individual blind actors in blinds group 2. Set to one when using Smart_IO device                                                                                                    |
|     | number_of_blinds_in_zone_3  | R/W | Select the number individual blind actors in blinds group 3.                                                                                                    |
|     | number_of_blinds_in_zone_4  | R/W | Select the number individual blind actors in blinds group 4.                                                                                                    |
|     | number_of_switched_devices  | R/W | Select how many switched outlets and other devices which are turned on or off are connected                                                                                                    |
|     | number_of_climate_zones     | R/W | Number of independently controlled temperature zones.                                                                                                    |
|     | number_of_buttons           | R/W | Define how many push buttons (blocks) are used. Count every individual button.                                                                                                    |
| ht_ | zone_setup[12].             |     | The parameter in this table define common room parameter. Changes are effective immediately unless otherwise noted.                                                                                                    |
|     | name                        | R/W | Descriptive name of light zone. If left empty a default name is used.                                                                                                    |
|     | motion_timeout              | R/W | With no more motion detected, the light zone will timeout and dim down in the configured time.                                                                                                    |
|     | timeout_dimlevel            | R/W | Selects the brightness of the lights when the timeout applies. Usually this is 0 (off) but sometimes a minimum light level is desired. Range is 0 (off) to 100 (full).                                                                             |
|     | autodim_dimlevel_range      | R/W | Can be used to limit the autodim levels. The lights will not dim below the lower boundary and not above the upper boundary when defined. Syntax: Empty field: Full range (normal), For example: 10,90 defines a lower limit of 10% and max of 90%. |

|       | associated_room          |     | Defines in which physical room the light zone is located. This is used for the room leaving button function.                                                                                                    |
|-------|--------------------------|-----|----------------------------------------------------------------------------------------------------|
|       | associated_devices       | R/W | This setup defines which devices are linked to this light zone. When the timeout occurs, these devices are switched off at the same time. A comma separated list is allowed: 2,3,4 Leave blank if no device is to be affected by this light zone.                                                                                                    |
| blind | ls_setup[2].             |     |                                                                                                    |
|       | name                     | R/W | Define a name or location for the blind zone for easier reference in the GUI.                                                                                                    |
|       | current_position         | R/W | Indicates the current blinds position. (read only)                                                                                                    |
|       | travel_time_up           | R/W | Defines the time it takes to move the blinds from the fully closed to the fully open position.                                                                                                    |
|       | travel_time_down         | R/W | Defines the time it takes to move the blinds from the fully open to the fully closed position.                                                                                                    |
|       | flip_time                | R/W | Defines the time it takes to turn around the blinds without actually moving up or down. Half the time shall have the slats in straight (see through) position. Enter the precise value in seconds with fractions like 1.8                                                                                                    |
| clima | ate_config[2].           |     | The parameter in this table define the fundamental climate control definitions. Most parameter are effective immediately unless otherwise noted.                                                                                                    |
|       | standard_temperature     | R/W | The nominal room temperature around which the use may alter the temperature with temperature_control_mode set to RELATIVE.                                                                                                    |
|       | temperature_control_mode | R/W | Select between absolute and relative mode of operation. Relative only permits a variation of +-3K around a fixed set point. This parameter requires room configuration re-run to become effective.                                                                                                    |
|       | climate_control_hardware | R/W | Select Smart_IO_Controller or EnOcean to be used for all aspects (sensor,driver,etc)                                                                                                    |
|       | temperature_source       | R/W | Select from where the current real temperature is read from. This is required when light zones and climate zones differ from another. This value is only applied when the climate control process restarts and requires to the re-run GUI. Rerun creation with UPDATE_ALL so that GUI displays matching temperature data and history source is set correctly. |
|       | dead_zone_day            | R/W | The set temperature shall be held within this accuracy in K. Applies when room is in use.                                                                                                    |
|       | dead_zone_night          | R/W | The set temperature shall be held within this accuracy in K. Applies when room is not occupied.                                                                                                    |
|       | dead_zone_standby        | R/W | The set temperature shall be held within this accuracy in K. Applies when room is set to vacant or a window is open.                                                                                                    |
|       | pid_constants            | R/W | This sets up the PID regulator constants. Warning:<br>Do not alter unless you know what you do! Syntax:<br>KP:KI:KD. Use dot for floating point number.                                                                                                    |
|       | pwm_period               | R/W | When a value in seconds greater than 0 is defined, the regulator output will also be available as PWM I/O signal.                                                                                                    |
|       | manual_cooling_value     | R/W | Enter a value between 0 and 100 that will become active only when manual control is configured.                                                                                                    |
|       | manual_heating_value     | R/W | Enter a value between 0 and 100 that will become active only when manual control is configured.                                                                                                    |
|       |                          |     |                                                                                                    |

Smart Director App Page 17/43

| manual_   | override         | R/W | When enabled, the internal regulation is overridden and the manual valve values will be used instead.                                                                                                    |
|-----------|------------------|-----|----------------------------------------------------------------------------------------------------|
| ıp.       |                  |     | This section contains parameter that will affect the general system operation. Changes become effective immediately.                                                                                                    |
| custom_6  | extensions_file  | R/W | Often customized changes to the app, in order to support features not already configurable, are desired. These additions are located in a file outside of the app located in xml_cli_scripts folder. In order to support different variations of customization, the file name is selectable. If no file is specified, no outside calls are made. Please observe correct spelling and case. Add file extension .ms if used.                                                                                                    |
| passcode  |                  | R/W | Enter a numeric passcode which is checked when the GUI is used to modify scene settings. Any number of digits from empty up to 16 digits may be specified.                                                                                                    |
| use_glob  | al_motion_sensor | R/W | When enabled any motion detected will trigger all lights. When disabled motion detection acts on individual zones.                                                                                                    |
| startup_s | scene_index      | R/W | Selects with which scene the system comes up after reset.                                                                                                    |
| restore_s | scene_on_reboot  | R/W | When enabled the currently selected scene is stored in startup_scene_index. When the system reboots the last selected scene is selected. This feature can be useful when frequent power interruptions are expected.                                                                                                    |
| idle_time | e_to_start_scene | R/W | Time in minutes after which the room will return to use startup_scene even when room was left at any other scene. When the room is entered before this time has elapsed, the last scene will be resumed. When set to 0 the current scene will never expire.                                                                                                    |
| button_1  | _scenes          | R/W | Permits custom association of physical button switches to scenes. This defines button 1. Select 4 comma separated values for EnOcean switch and 6 values for an EQ3 6 button switch. Specify additional 6 values for long press if desired. Use colon syntax for single buttons to toggle through a list of scenes: 1,2:3:4,2,1 Use syntax (button.instance) to bind a button to another button. Example: 11,(1.4),7:8:9,1:2 Button 1 instance 2 will do the same as instance 4 that is toggling between scenes 1 and 2. Referral to another button is also possible. Pressing instance 3 of the button will toggle between scenes 7,8 and 9. Any order of scenes may be specified. If the whole parameter or any instance section (,,) is empty then this button instance id disabled. Any change of configuration takes place immediately. |
| button_2  | _scenes          | R/W | This defines button 2. For details please refer to the description for button_1_scenes.                                                                                                    |
| button_3  | _scenes          | R/W | This defines button 3. For details please refer to the description for button_1_scenes.                                                                                                    |
| button_4  | _scenes          | R/W | This defines button 4. For details please refer to the description for button_1_scenes.                                                                                                    |
| button_5  | _scenes          | R/W | This defines button 5. For details please refer to the description for button_1_scenes.                                                                                                    |
| button_6  | _scenes          | R/W | This defines button 6. For details please refer to the description for button_1_scenes.                                                                                                    |
|           |                  |     |                                                                                                    |

| button_7_scenes | R/W | This defines button 7. For details please refer to the description for button_1_scenes.                                                                                                    |
|-----------------|-----|----------------------------------------------------------------------------------------------------|
| button_8_scenes | R/W | This defines button 8. For details please refer to the description for button_1_scenes.                                                                                                    |
| es.             |     | The section collects all nicknames that apply.<br>Changes become effective immediately.                                                                                                    |
| director        | R/W | The name of the office or location for which this installation is used. This name will show up on the front page.                                                                                                    |
| logo_image      | R/W | Define the icon which will be shown on the room button. The name of a valid icon file supplied with the app is required. Custom icons may be placed in the ftp image folder. Precede the filename with a / to instruct the app to take the icon from the image folder.  |
| room_1          | R/W | Enter a useful name which will be shown on the web interface                                                                                                    |
| icon_room_1     | R/W | Define the icon which will be shown on the room button. The name of a valid icon file supplied with the app is required. Custom icons may be placed in the ftp image folder. Precede the filename with a / to instruct the app to take the icon from the public folder. |
| room_2          | R/W | Enter a useful name which will be shown on the web interface                                                                                                    |
| icon_room_2     | R/W | Define the icon which will be shown on the room button. The name of a valid icon file supplied with the app is required. Custom icons may be placed in the ftp image folder. Precede the filename with a / to instruct the app to take the icon from the public folder. |
| room_3          | R/W | Enter a useful name which will be shown on the web interface                                                                                                    |
| icon_room_3     | R/W | Define the icon which will be shown on the room button. The name of a valid icon file supplied with the app is required. Custom icons may be placed in the ftp image folder. Precede the filename with a / to instruct the app to take the icon from the public folder. |
| room_4          | R/W | Enter a useful name which will be shown on the web interface                                                                                                    |
| icon_room_4     | R/W | Define the icon which will be shown on the room button. The name of a valid icon file supplied with the app is required. Custom icons may be placed in the ftp image folder. Precede the filename with a / to instruct the app to take the icon from the public folder. |
| room_5          | R/W | Enter a useful name which will be shown on the web interface                                                                                                    |
| icon_room_5     | R/W | Define the icon which will be shown on the room button. The name of a valid icon file supplied with the app is required. Custom icons may be placed in the ftp image folder. Precede the filename with a / to instruct the app to take the icon from the public folder. |
| room_6          | R/W | Enter a useful name which will be shown on the web interface                                                                                                    |
|                 |     |                                                                                                    |

Smart Director App Page 19/43

| icon_room_6  | R/W | Define the icon which will be shown on the room button. The name of a valid icon file supplied with the app is required. Custom icons may be placed in the ftp image folder. Precede the filename with a / to instruct the app to take the icon from the public folder. |
|--------------|-----|----------------------------------------------------------------------------------------------------|
| room_7       | R/W | Enter a useful name which will be shown on the web interface                                                                                                    |
| icon_room_7  | R/W | Define the icon which will be shown on the room button. The name of a valid icon file supplied with the app is required. Custom icons may be placed in the ftp image folder. Precede the filename with a / to instruct the app to take the icon from the public folder. |
| room_8       | R/W | Enter a useful name which will be shown on the web interface                                                                                                    |
| icon_room_8  | R/W | Define the icon which will be shown on the room button. The name of a valid icon file supplied with the app is required. Custom icons may be placed in the ftp image folder. Precede the filename with a / to instruct the app to take the icon from the public folder. |
| room_9       | R/W | Enter a useful name which will be shown on the web interface                                                                                                    |
| icon_room_9  | R/W | Define the icon which will be shown on the room button. The name of a valid icon file supplied with the app is required. Custom icons may be placed in the ftp image folder. Precede the filename with a / to instruct the app to take the icon from the public folder. |
| room_10      | R/W | Enter a useful name which will be shown on the web interface                                                                                                    |
| icon_room_10 | R/W | Define the icon which will be shown on the room button. The name of a valid icon file supplied with the app is required. Custom icons may be placed in the ftp image folder. Precede the filename with a / to instruct the app to take the icon from the public folder. |
| room_11      | R/W | Enter a useful name which will be shown on the web interface                                                                                                    |
| icon_room_11 | R/W | Define the icon which will be shown on the room button. The name of a valid icon file supplied with the app is required. Custom icons may be placed in the ftp image folder. Precede the filename with a / to instruct the app to take the icon from the public folder. |
| room_12      | R/W | Enter a useful name which will be shown on the web interface                                                                                                    |
| icon_room_12 | R/W | Define the icon which will be shown on the room button. The name of a valid icon file supplied with the app is required. Custom icons may be placed in the ftp image folder. Precede the filename with a / to instruct the app to take the icon from the public folder. |
| device_1     | R/W | Enter a useful name which will be shown on the web interface                                                                                                    |
| device_2     | R/W | Enter a useful name which will be shown on the web interface                                                                                                    |
| device_3     | R/W | Enter a useful name which will be shown on the web interface                                                                                                    |
|              |     |                                                                                                    |

| device_4           | R/W | Enter a useful name which will be shown on the web interface                                                                                                    |
|--------------------|-----|----------------------------------------------------------------------------------------------------|
| device_5           | R/W | Enter a useful name which will be shown on the web interface                                                                                                    |
| device_6           | R/W | Enter a useful name which will be shown on the web interface                                                                                                    |
| device_7           | R/W | Enter a useful name which will be shown on the web interface                                                                                                    |
| device_8           | R/W | Enter a useful name which will be shown on the web interface                                                                                                    |
| es[32].            |     | This section contains custom parameter of this app. Changes become effective immediately on next scene change. Scene 0 is for testing a should not be used as a regular scene.                                                                                           |
| name               | R/W | This name will be shown on the scene button                                                                                                    |
| icon               | R/W | Define the icon which will be shown on the scene button. The name of a valid icon file supplied with the app is required. Custom icons may be placed in the ftp image folder. Precede the filename with a / to instruct the app to take the icon from the public folder. |
| visible            | R/W | A scene may appear on various screens of may be hidden altogether. An invisible entry can be associated with a physical button but does not appear on the graphical user interface with a scene button.                                                                  |
| light_zones        | R/W | Define which light zones are affected by this scene. Use comma separated list. Leave empty if no light zone is affected.                                                                                                    |
| lights_action      | R/W | Selects the action applied to all light_zones define above.                                                                                                    |
| dimlevel           | R/W | Selects the brightness of the lights in the selected zones. Range is 0 (off) to 100 (full). If several zones are selected and different levels are required use a comma separated list matching the zone order used in light_zones definition.                           |
| color_action       | R/W | Selects if the color temperature of the selected zones is to be affected. Only affects led panels which support color settings.                                                                                                    |
| color_temperature  | R/W | Range is 3000 to 6000 Kelvin. 3000K is the warmest light and 6000 the coolest setting. Use comma separated list like for dimlevel if individual settings per zone are desired. Use value from 0 to 1535 for RGB color setting.                                           |
| blinds_zones       | R/W | Define which blind zones are affected by this scene. Use comma separated list. Leave empty if no blinds zone is affected.                                                                                                    |
| blinds_action      | R/W | Permits control of all functions of the selected blinds. All selected zones will perform the same action.                                                                                                    |
| blinds_position    | R/W | Select position if required by action above. Use comma separated list if several blinds are selected and not all should use the same setting. Shades are closed at 0 and fully open at 100.                                                                              |
| devices_to_turn_on | R/W | Enter comma separated list of devices that should be turned on by this scene. Leave empty if no device is to be turned on.                                                                                                    |

Smart Director App Page 21/43

|       | devices_to_turn_off  chained_scene |     | Enter comma separated list of devices that should be turned off by this scene. Leave empty if no device is to be turned off.                                                                                                    |
|-------|------------------------------------|-----|----------------------------------------------------------------------------------------------------|
|       |                                    |     | Optionally assign a further scene that should be executed as well. This way complex scenes can be made of out several scene entries. Usually, this field is 0 to turn of the feature.                                                                                                    |
|       | script                             | R/W | This parameter permits running of custom script located in public xml_cli_scripts folder. The script is run after the other scene elements have been executed. Syntax: /file:sub parameter. Note a subroutine must be called. Omit the leading / to call a subroutine local to the app.                                                        |
| statu | s.                                 |     | The status indicates what the app has been doing                                                                                                    |
|       | setup_status                       | R/W | Indicates progress.                                                                                                    |
|       | date_of_last_creation              | R/W | Time and date when the configuration run was applied.                                                                                                    |
|       | updating_system                    | R/W | Indicates true or enabled when the system is running an internal reconfiguration script.                                                                                                    |
| huma  | an_centric_lighting.               |     | This setting applies when human centric lighting is selected for a light zone. In simple term the hue of the light is changed according to the time to better adapt to human requirements. The features requires dual color LED panels to support the effect. Note a value around 3000K appears warm, while a value around 6000K appears cool. |
|       | start_hour                         | R/W | Defines the start hour at which the sine wave of the curve                                                                                                    |
|       | end_hour                           | R/W | Defines the end hour at which the sine wave returns to 0. In the time outside of limit hours, the warmest_color_temperature is applied.                                                                                                    |
|       | warmest_color_temperature          | R/W | The light turns warmer (yellowish) in the morning and evening. This parameter defines the warmest limit in Kelvin. The value must be lower than the coldest limit. Note the precise value depends on the physical LED panel in use.                                                                                                    |
|       | coldest_color_temperature          | R/W | The light turns cooler (bluish) around the middle of<br>the day. This defines the coldest limit in Kelvin. The<br>value must be higher than the warmest limit.                                                                                                    |
|       | warmest_autodim_reference          | R/W | The light can be dimmed in the morning and evening. This parameter defines the lower autodim reference value limit. The value must be lower than the coldest limit. Note the optimum value depend on the local installation.                                                                                                    |
|       | coldest_autodim_reference          | R/W | The light brighter around the middle of the day. This defines the upper autodim reference value limit. The value must be higher than the warmest limit.                                                                                                    |

# **2.4 smartdirector Configuration Parameters**

| Group<br>Path |        | General Parameters App.smartdirector                                                             |  |  |  |
|---------------|--------|--------------------------------------------------------------------------------------------------|--|--|--|
| run           | 000    | nstall the default GUI. Observe<br>Director.room_config.run_creation_mode parameter for details. |  |  |  |
|               | Action | Excecute command.                                                                                |  |  |  |
|               | OID    | 1.3.6.1.4.1.3181.10.6.11.1020.1 (smartdirectorRun)                                               |  |  |  |

| <b>about</b><br>App.sma                                                                                         | about App.smartdirector.about                                                    |  |  |  |  |
|----------------------------------------------------------------------------------------------------|----------------------------------------------------------------------------------|--|--|--|--|
| Unique app specific parameter name. At least 3 character are required. To NAME SHOULD NOT BE MODIFIED BY USERS. |                                                                                  |  |  |  |  |
| Value                                                                                                    | String, max. 16 characters.                                                      |  |  |  |  |
| OID                                                                                                    | 1.3.6.1.4.1.3181.10.6.11.1020.2.1.2 (smartdirectorAboutName)                     |  |  |  |  |
| Displays in                                                                                                    | formation about the selected app.                                                |  |  |  |  |
| Value                                                                                                    | String, max. 32 characters.                                                      |  |  |  |  |
| OID                                                                                                    | 1.3.6.1.4.1.3181.10.6.11.1020.2.1.3 (smartdirectorAboutDisplayName)              |  |  |  |  |
| Displays he                                                                                                    | elp information about the use and setup of the app.                              |  |  |  |  |
| Value                                                                                                    | String, max. 10 characters.                                                      |  |  |  |  |
| OID                                                                                                    | 1.3.6.1.4.1.3181.10.6.11.1020.2.1.4 (smartdirectorAboutVersion)                  |  |  |  |  |
|                                                                                                    | App.sma  Unique app.NAME SHO Value OID  Displays in Value OID  Displays he Value |  |  |  |  |

Smart Director App Page 23/43

| creation_date        | Creation date of this version                           |                                                                            |  |  |  |  |
|----------------------|---------------------------------------------------------|----------------------------------------------------------------------------|--|--|--|--|
|                      | Value                                                   | String, max. 16 characters.                                                |  |  |  |  |
|                      | OID                                                     | 1.3.6.1.4.1.3181.10.6.11.1020.2.1.5 (smartdirectorAboutCreationDate)       |  |  |  |  |
| app_id               | Run configura                                           | Run configuration script of the selected app.                              |  |  |  |  |
|                      | Value                                                   | Number in range 1000-1999                                                  |  |  |  |  |
|                      | OID                                                     | 1.3.6.1.4.1.3181.10.6.11.1020.2.1.6 (smartdirectorAboutAppId)              |  |  |  |  |
| min_firmware_version | Run status so                                           | cript of the selected app.                                                 |  |  |  |  |
|                      | Value                                                   | String, max. 10 characters.                                                |  |  |  |  |
|                      | OID                                                     | 1.3.6.1.4.1.3181.10.6.11.1020.2.1.7 (smartdirectorAboutMinFirmwareVersion) |  |  |  |  |
| license_free         | When enabled this app does not require a license file.  |                                                                            |  |  |  |  |
|                      | Values                                                  | enabled, disabled                                                          |  |  |  |  |
|                      | OID                                                     | 1.3.6.1.4.1.3181.10.6.11.1020.2.1.8 (smartdirectorAboutLicenseFree)        |  |  |  |  |
| description          | A text that ex                                          | xplains the use and reason for this particular app.                        |  |  |  |  |
|                      | Value                                                   | String, max. 512 characters.                                               |  |  |  |  |
|                      | OID                                                     | 1.3.6.1.4.1.3181.10.6.11.1020.2.1.9 (smartdirectorAboutDescription)        |  |  |  |  |
| developer            | Here the app developer or company can leave its traces. |                                                                            |  |  |  |  |
|                      | Value                                                   | String, max. 128 characters.                                               |  |  |  |  |
|                      | OID                                                     | 1.3.6.1.4.1.3181.10.6.11.1020.2.1.10<br>(smartdirectorAboutDeveloper)      |  |  |  |  |

| Group Path Description | <b>quick_st</b><br>App.smar | t <b>art</b><br>rtdirector.quick_start                                                                                                |
|------------------------|-----------------------------|----------------------------------------------------------------------------------------------------|
| clear_all              |                             | SmartOffice and GUI parameter settings. Optionally also all devices<br>Syntax: clear_all = CONFIRM or CONFIRM ALL to include devices. |
|                        | Action                      | Excecute command with parameter string max. 16 characters.                                                                            |
|                        | OID                         | 1.3.6.1.4.1.3181.10.6.11.1020.3.1.2 (smartdirectorQuickStartClearAll)                                                                 |

preset\_mvp\_1 Set parameter to: 12 LED in 4 zones, 2 independent blinds, 4 push button

switches, 4 device relays

Action Excecute command.

**OID** 1.3.6.1.4.1.3181.10.6.11.1020.3.1.3

(smartdirectorQuickStartPresetMvp1)

preset\_mvp\_2 Set parameter to: 24 LED in 6 zones, 12 Bicolor LED in 6 zones, no blinds, no

buttons, no device relays.

Action Excecute command.

OID 1.3.6.1.4.1.3181.10.6.11.1020.3.1.4

(smartdirectorQuickStartPresetMvp2)

apply\_configuration Run auto configuration function with the defined preset. Identical to

room\_config.run\_mode=FROM\_SCRATCH followed by App.SmartDirector.run command. This command deletes all existing data and the GUI. Only paired

devices are retained.

Action Excecute command.

**OID** 1.3.6.1.4.1.3181.10.6.11.1020.3.1.5

(smartdirector Quick Start Apply Configuration)

update\_configuration Run auto configuration function with the defined preset. Identical to

room\_config.run\_mode=UPDATE\_ALL followed by App.SmartDirector.run

command. This command does not delete any existing entries.

**Action** Excecute command.

**OID** 1.3.6.1.4.1.3181.10.6.11.1020.3.1.6

(smartdirector Quick Start Update Configuration)

link\_to\_operator\_gui In the web interface clink on the QR code to open the start web page of the

SmartDirector operator GUI.

Value QRCODE

**OID** 1.3.6.1.4.1.3181.10.6.11.1020.3.1.7

(smartdirectorQuickStartLinkToOperatorGui)

GUI. The GUI will be available only after the app configuration has run.

Value QRCODE

**OID** 1.3.6.1.4.1.3181.10.6.11.1020.3.1.8

(smartdirectorQuickStartLinkToUserGui)

Group system\_commands

Path App.smartdirector.system\_commands

Description

Smart Director App Page 25/43

| show_time           | Display the o                                                                    | current system time.                                                                                                    |  |  |
|---------------------|----------------------------------------------------------------------------------|----------------------------------------------------------------------------------------------------|--|--|
|                     | Action                                                                           | Excecute command.                                                                                                    |  |  |
|                     | OID                                                                              | 1.3.6.1.4.1.3181.10.6.11.1020.4.1.2 (smartdirectorSystemCommandsShowTime)                                                                     |  |  |
| set_time            | Sets the sys                                                                     | tem clock (time only). Syntax: 12:30:00                                                                                                    |  |  |
|                     | Action                                                                           | Excecute command with parameter string max. 8 characters.                                                                                     |  |  |
|                     | OID                                                                              | 1.3.6.1.4.1.3181.10.6.11.1020.4.1.3 (smartdirectorSystemCommandsSetTime)                                                                      |  |  |
| set_date            | Sets the sys                                                                     | tem clock (date only). Syntax: 2017-12-24                                                                                                    |  |  |
|                     | Action                                                                           | Excecute command with parameter string max. 12 characters.                                                                                    |  |  |
|                     | OID                                                                              | 1.3.6.1.4.1.3181.10.6.11.1020.4.1.4 (smartdirectorSystemCommandsSetDate)                                                                      |  |  |
| show_ip_settings    | Display the o                                                                    | current system IP settings                                                                                                    |  |  |
|                     | Action                                                                           | Excecute command.                                                                                                    |  |  |
|                     | OID                                                                              | 1.3.6.1.4.1.3181.10.6.11.1020.4.1.5 (smartdirectorSystemCommandsShowIpSettings)                                                               |  |  |
| config_backup       | Save the current App config to specified file name. Syntax: config_backup = name |                                                                                                    |  |  |
|                     | Action                                                                           | Excecute command with parameter string max. 32 characters.                                                                                    |  |  |
|                     | OID                                                                              | 1.3.6.1.4.1.3181.10.6.11.1020.4.1.6 (smartdirectorSystemCommandsConfigBackup)                                                                 |  |  |
| config_restore      | Load the cur                                                                     | rent App config from the specified file. Syntax: config_restore =                                                                             |  |  |
|                     | Action                                                                           | Excecute command with parameter string max. 32 characters.                                                                                    |  |  |
|                     | OID                                                                              | 1.3.6.1.4.1.3181.10.6.11.1020.4.1.7 (smartdirectorSystemCommandsConfigRestore)                                                                |  |  |
| config_list_folders |                                                                                  | t of all saved app specific configurations. Other configuration folders sting on the system are not shown and are also not accessible from I. |  |  |
|                     | Action                                                                           | Excecute command.                                                                                                    |  |  |
|                     | OID                                                                              | 1.3.6.1.4.1.3181.10.6.11.1020.4.1.8 (smartdirectorSystemCommandsConfigListFolders)                                                            |  |  |
| config_compare      |                                                                                  | o App configurations. Syntax: config_compare = name1 name2 Whename is omitted the file is compared against the currently running n.           |  |  |
|                     | Action                                                                           | Excecute command with parameter string max. 128 characters.                                                                                   |  |  |
|                     | OID                                                                              | 1.3.6.1.4.1.3181.10.6.11.1020.4.1.9 (smartdirectorSystemCommandsConfigCompare)                                                                |  |  |

| Group         | dovice                                                                                               | control                                                                                                    |  |  |  |  |  |
|---------------|----------------------------------------------------------------------------------------------------|----------------------------------------------------------------------------------------------------|--|--|--|--|--|
| Group<br>Path | _                                                                                                    | device_control App.smartdirector.device_control                                                                                                    |  |  |  |  |  |
| Description   | tunector.device_control                                                                              |                                                                                                    |  |  |  |  |  |
| •             |                                                                                                    |                                                                                                    |  |  |  |  |  |
| show_devices  | Displays all SmartController and EnOcean devices currently defined and their status.                 |                                                                                                    |  |  |  |  |  |
|               | Action                                                                                               | Excecute command with parameter string max. 32 characters.                                                                                           |  |  |  |  |  |
|               | OID                                                                                                  | 1.3.6.1.4.1.3181.10.6.11.1020.5.1.2 (smartdirectorDeviceControlShowDevices)                                                                          |  |  |  |  |  |
| identify      |                                                                                                    | oller will blink its status LED or the panel to help locating it. Syntax:<br>NAME [Instance] The instance is optional for multiport controllers like |  |  |  |  |  |
|               | Action                                                                                               | Excecute command with parameter string max. 32 characters.                                                                                           |  |  |  |  |  |
|               | OID                                                                                                  | 1.3.6.1.4.1.3181.10.6.11.1020.5.1.3 (smartdirectorDeviceControlIdentify)                                                                             |  |  |  |  |  |
| pair          | Pair an EnOcean device. Syntaxpair = NAME Retrieve the possible names from the show_devices command. |                                                                                                    |  |  |  |  |  |
|               | Action                                                                                               | Excecute command with parameter string max. 32 characters.                                                                                           |  |  |  |  |  |
|               | OID                                                                                                  | 1.3.6.1.4.1.3181.10.6.11.1020.5.1.4 (smartdirectorDeviceControlPair)                                                                                 |  |  |  |  |  |
| unpair        |                                                                                                    | nOcean device. Syntaxunpair = NAME Retrieve the possible names bw_devices command.                                                                   |  |  |  |  |  |
|               | Action                                                                                               | Excecute command with parameter string max. 32 characters.                                                                                           |  |  |  |  |  |
|               | OID                                                                                                  | 1.3.6.1.4.1.3181.10.6.11.1020.5.1.5 (smartdirectorDeviceControlUnpair)                                                                               |  |  |  |  |  |
| calibrate     | Calibrate a device to limit power output to a panel. Syntax:calibrate = NAME VALUE                   |                                                                                                    |  |  |  |  |  |
|               | Action                                                                                               | Excecute command with parameter string max. 32 characters.                                                                                           |  |  |  |  |  |
|               | OID                                                                                                  | 1.3.6.1.4.1.3181.10.6.11.1020.5.1.6 (smartdirectorDeviceControlCalibrate)                                                                            |  |  |  |  |  |
| restart       | Restart the                                                                                          | device supplied behind =.                                                                                                    |  |  |  |  |  |
|               | Action                                                                                               | Excecute command with parameter string max. 32 characters.                                                                                           |  |  |  |  |  |
|               | OID                                                                                                  | 1.3.6.1.4.1.3181.10.6.11.1020.5.1.7 (smartdirectorDeviceControlRestart)                                                                              |  |  |  |  |  |

| Group       | room_config                   |
|-------------|-------------------------------|
| Path        | App.smartdirector.room_config |
| Description |                               |

Smart Director App Page 27/43

#### run\_creation\_mode

This parameter defines the function of the App.SmartDirector.run command. The option FROM\_SCRATCH will delete the entire SmartOffice installation and will recreate a new setup according to the values selected in the section below. UPDATE will also use the configuration but will not delete the existing SmartOffice installation. This is much quicker, but may lead to unused elements. This setting is recommended when names have changed. After the run command has executed this parameter is returned to DISABLED in order to protect against accidental run command execution.

Values DISABLED The app.smartdirector.run command

is disabled to secure configuration

UPDATE ALL The app.smartdirector.run command

will update the GUI and groups according to config but will leave other manually defined groups and gui elements untouched. Also scene defaults and device pairing are kept

intact.

FROM\_SCRATCH The app.smartdirector.run command

will first delete any existing SmartOffice and GUI configuration and start from scratch. This will allow

for a clean installation.

UPDATE\_ONLY\_GUI The app.smartdirector.run command

keep the system operating, while the GUI is updated. Use this to update

names.

ADD\_LIGHTS Use with CSLC to add new lights

without moving existing associations.

**OID** 1.3.6.1.4.1.3181.10.6.11.1020.6.1.2

(smartdirector Room Config Run Creation Mode)

#### target\_light\_controllers

Depending on this setting, the devices and groups are created differently for easier handling.

**Values** AUTO App tries to identify the underlying hardware

SLC Individual SmartLightController for each light CSLC\_V2 24 channel CSLC. V2 uses 4 internal boards CSLC\_V4 24 channel CSLC. V4 uses 1 internal board

**OID** 1.3.6.1.4.1.3181.10.6.11.1020.6.1.3

(smartdirectorRoomConfigTargetLightControllers)

#### target\_io\_controllers

Depending on this setting, the configuration for buttons, blinds and switched devices are created.

Values ENOCEAN EnOcean buttons, blind actor and

switched power plugs are used

SMART IO Microsens Smart IO Controller with

analog and digital in/outputs

SMART\_DIGITAL\_IO Microsens Smart\_IO\_Controller with

only digital in/outputs

**OID** 1.3.6.1.4.1.3181.10.6.11.1020.6.1.4

(smartdirectorRoomConfigTargetIoControllers)

| number_of_rooms            | Number of rooms controlled by a single director. Most often this is one.                 |                                                                |                                                                 |  |
|----------------------------|------------------------------------------------------------------------------------------|----------------------------------------------------------------|-----------------------------------------------------------------|--|
|                            | Values                                                                                   | ONE                                                            | A single light zone can be controlled                           |  |
|                            |                                                                                          | TWO                                                            | Two light zones can be controlled independently                 |  |
|                            |                                                                                          | THREE                                                          | Three light zones can be controlled independently               |  |
|                            |                                                                                          | FOUR                                                           | Four light zones can be controlled independently                |  |
|                            |                                                                                          | FIVE                                                           | Five light zones can be controlled independently                |  |
|                            |                                                                                          | SIX                                                            | Six light zones can be controlled independently                 |  |
|                            |                                                                                          | EIGHT                                                          | Eight light zones can be controlled independently               |  |
|                            |                                                                                          | NINE                                                           | Nine light zones can be controlled independently                |  |
|                            |                                                                                          | TEN                                                            | Ten light zones can be controlled independently                 |  |
|                            |                                                                                          | TWELVE                                                         | Twelve light zones can be controlled independently              |  |
|                            | OID                                                                                      |                                                                | 1.3181.10.6.11.1020.6.1.5 ectorRoomConfigNumberOfRooms)         |  |
| number_of_light_zones      | Number of work places under control of this director that share the same light settings. |                                                                |                                                                 |  |
|                            | Values ONE                                                                               |                                                                | A single light zone can be controlled                           |  |
|                            |                                                                                          | TWO                                                            | Two light zones can be controlled independently                 |  |
|                            |                                                                                          | THREE                                                          | Three light zones can be controlled independently               |  |
|                            |                                                                                          | FOUR                                                           | Four light zones can be controlled independently                |  |
|                            |                                                                                          | FIVE                                                           | Five light zones can be controlled independently                |  |
|                            |                                                                                          | SIX                                                            | Six light zones can be controlled independently                 |  |
|                            |                                                                                          | EIGHT                                                          | Eight light zones can be controlled independently               |  |
|                            |                                                                                          | NINE                                                           | Nine light zones can be controlled independently                |  |
|                            |                                                                                          | TEN                                                            | Ten light zones can be controlled independently                 |  |
|                            |                                                                                          | TWELVE                                                         | Twelve light zones can be controlled independently              |  |
|                            | OID                                                                                      |                                                                | 1.3181.10.6.11.1020.6.1.6 ectorRoomConfigNumberOfLightZones)    |  |
| number_of_lights_in_zone_1 | Select th                                                                                | Select the number individual lights (panels) in light group 1. |                                                                 |  |
|                            | Value                                                                                    | Number ir                                                      | n range 0-12                                                    |  |
|                            | OID                                                                                      |                                                                | 1.3181.10.6.11.1020.6.1.7 ectorRoomConfigNumberOfLightsInZone1) |  |

Smart Director App Page 29/43

| panel_type_zone_1          | Select between normal LED light and bicolor warm/cold settable LED |                  |                                                                         |  |
|----------------------------|--------------------------------------------------------------------|------------------|-------------------------------------------------------------------------|--|
| panel_type_zone_1          | light. All lights within a group must be of same type.             |                  |                                                                         |  |
|                            | Values                                                             | STANDARD         | A single SmartLightController is used                                   |  |
|                            |                                                                    | COLD_WARM        | Two SmartLightControllers are required per panel                        |  |
|                            |                                                                    | RGB              | Three SmartLightControllers are required per panel                      |  |
|                            | OID                                                                |                  | 31.10.6.11.1020.6.1.8<br>RoomConfigPanelTypeZone1)                      |  |
| number_of_lights_in_zone_2 | Select th                                                          | ne number indivi | dual lights (panels) in light group 2.                                  |  |
|                            | Value                                                              | Number in rang   | ge 0-12                                                                 |  |
|                            | OID                                                                |                  | 31.10.6.11.1020.6.1.9<br>RoomConfigNumberOfLightsInZone2)               |  |
| panel_type_zone_2          |                                                                    |                  | ED light and bicolor warm/cold settable LED group must be of same type. |  |
|                            | Values                                                             | STANDARD         | A single SmartLightController is used                                   |  |
|                            |                                                                    | COLD_WARM        | Two SmartLightControllers are required per panel                        |  |
|                            |                                                                    | RGB              | Three SmartLightControllers are required per panel                      |  |
|                            | OID                                                                |                  | 31.10.6.11.1020.6.1.10<br>RoomConfigPanelTypeZone2)                     |  |
| number_of_lights_in_zone_3 | Select th                                                          | ne number indivi | dual lights (panels) in light group 3.                                  |  |
|                            | Value                                                              | Number in rang   | ge 0-12                                                                 |  |
|                            | OID                                                                |                  | 31.10.6.11.1020.6.1.11<br>RoomConfigNumberOfLightsInZone3)              |  |
| panel_type_zone_3          |                                                                    |                  | ED light and bicolor warm/cold settable LED group must be of same type. |  |
|                            | Values                                                             | STANDARD         | A single SmartLightController is used                                   |  |
|                            |                                                                    | COLD_WARM        | Two SmartLightControllers are required per panel                        |  |
|                            |                                                                    | RGB              | Three SmartLightControllers are required per panel                      |  |
|                            | OID                                                                |                  | 31.10.6.11.1020.6.1.12<br>RoomConfigPanelTypeZone3)                     |  |
| number_of_lights_in_zone_4 | Select th                                                          | ne number indivi | dual lights (panels) in light group 4.                                  |  |
|                            | Value                                                              | Number in rang   | ge 0-12                                                                 |  |
|                            | OID                                                                |                  | 31.10.6.11.1020.6.1.13<br>RoomConfigNumberOfLightsInZone4)              |  |

| panel_type_zone_4          |                                                                                                    | between normal LED light and bicolor warm/cold settal All lights within a group must be of same type. |                                                                        |  |  |
|----------------------------|----------------------------------------------------------------------------------------------------|----------------------------------------------------------------------------------------------------|------------------------------------------------------------------------|--|--|
|                            | Values                                                                                                    | STANDARD                                                                                              | A single SmartLightController is used                                  |  |  |
|                            |                                                                                                    | COLD_WARM                                                                                             | Two SmartLightControllers are required per panel                       |  |  |
|                            |                                                                                                    | RGB                                                                                                   | Three SmartLightControllers are required per panel                     |  |  |
|                            | OID                                                                                                    |                                                                                                    | B1.10.6.11.1020.6.1.14<br>RoomConfigPanelTypeZone4)                    |  |  |
| number_of_lights_in_zone_5 | Select th                                                                                                    | ne number indivi                                                                                      | dual lights (panels) in light group 5.                                 |  |  |
|                            | Value                                                                                                    | Number in rang                                                                                        | ge 0-12                                                                |  |  |
|                            | OID                                                                                                    |                                                                                                    | B1.10.6.11.1020.6.1.15<br>RoomConfigNumberOfLightsInZone5)             |  |  |
| panel_type_zone_5          | Select between normal LED light and bicolor warm/cold settable LED light. All lights within a group must be of same type. |                                                                                                    |                                                                        |  |  |
|                            | Values                                                                                                    | STANDARD                                                                                              | A single SmartLightController is used                                  |  |  |
|                            |                                                                                                    | COLD_WARM                                                                                             | Two SmartLightControllers are required per panel                       |  |  |
|                            |                                                                                                    | RGB                                                                                                   | Three SmartLightControllers are required per panel                     |  |  |
|                            | OID                                                                                                    |                                                                                                    | B1.10.6.11.1020.6.1.16<br>RoomConfigPanelTypeZone5)                    |  |  |
| number_of_lights_in_zone_6 | Select the number individual lights (panels) in light group 6.                                                            |                                                                                                    |                                                                        |  |  |
|                            | Value                                                                                                    | Number in rang                                                                                        | ge 0-12                                                                |  |  |
|                            | OID                                                                                                    |                                                                                                    | 31.10.6.11.1020.6.1.17<br>RoomConfigNumberOfLightsInZone6)             |  |  |
| panel_type_zone_6          |                                                                                                    |                                                                                                    | ED light and bicolor warm/cold settable LED roup must be of same type. |  |  |
|                            | Values                                                                                                    | STANDARD                                                                                              | A single SmartLightController is used                                  |  |  |
|                            |                                                                                                    | COLD_WARM                                                                                             | Two SmartLightControllers are required per panel                       |  |  |
|                            |                                                                                                    | RGB                                                                                                   | Three SmartLightControllers are required per panel                     |  |  |
|                            | OID                                                                                                    |                                                                                                    | B1.10.6.11.1020.6.1.18<br>RoomConfigPanelTypeZone6)                    |  |  |
| number_of_lights_in_zone_7 | Select th                                                                                                    | ne number indivi                                                                                      | dual lights (panels) in light group 7.                                 |  |  |
|                            | Value                                                                                                    | Number in rang                                                                                        | ge 0-12                                                                |  |  |
|                            | OID                                                                                                    |                                                                                                    | 31.10.6.11.1020.6.1.19<br>RoomConfigNumberOfLightsInZone7)             |  |  |

Smart Director App Page 31/43

| panel_type_zone_7           | Select between normal LED light and bicolor warm/cold settable LED light. All lights within a group must be of same type. |                                                                                                    |                                                                         |  |
|-----------------------------|----------------------------------------------------------------------------------------------------|----------------------------------------------------------------------------------------------------|-------------------------------------------------------------------------|--|
|                             | Values                                                                                                    | STANDARD                                                                                                    | A single SmartLightController is used                                   |  |
|                             |                                                                                                    | COLD_WARM                                                                                                    | Two SmartLightControllers are required per panel                        |  |
|                             |                                                                                                    | RGB                                                                                                    | Three SmartLightControllers are required per panel                      |  |
|                             | OID                                                                                                    |                                                                                                    | 31.10.6.11.1020.6.1.20<br>RoomConfigPanelTypeZone7)                     |  |
| number_of_lights_in_zone_8  | Select th                                                                                                    | ne number indivi                                                                                                    | dual lights (panels) in light group 8.                                  |  |
|                             | Value                                                                                                    | Number in rang                                                                                                    | ge 0-12                                                                 |  |
|                             | OID                                                                                                    |                                                                                                    | 31.10.6.11.1020.6.1.21<br>RoomConfigNumberOfLightsInZone8)              |  |
| panel_type_zone_8           |                                                                                                    | Select between normal LED light and bicolor warm/cold settable LED ight. All lights within a group must be of same type. |                                                                         |  |
|                             | Values                                                                                                    | STANDARD                                                                                                    | A single SmartLightController is used                                   |  |
|                             |                                                                                                    | COLD_WARM                                                                                                    | Two SmartLightControllers are required per panel                        |  |
|                             |                                                                                                    | RGB                                                                                                    | Three SmartLightControllers are required per panel                      |  |
|                             | OID                                                                                                    |                                                                                                    | 31.10.6.11.1020.6.1.22<br>RoomConfigPanelTypeZone8)                     |  |
| number_of_lights_in_zone_9  | Select th                                                                                                    | ne number indivi                                                                                                    | dual lights (panels) in light group 9.                                  |  |
|                             | Value                                                                                                    | e Number in range 0-12                                                                                                   |                                                                         |  |
|                             | OID                                                                                                    |                                                                                                    | 31.10.6.11.1020.6.1.23<br>RoomConfigNumberOfLightsInZone9)              |  |
| panel_type_zone_9           |                                                                                                    |                                                                                                    | ED light and bicolor warm/cold settable LED group must be of same type. |  |
|                             | Values                                                                                                    | STANDARD                                                                                                    | A single SmartLightController is used                                   |  |
|                             |                                                                                                    | COLD_WARM                                                                                                    | Two SmartLightControllers are required per panel                        |  |
|                             |                                                                                                    | RGB                                                                                                    | Three SmartLightControllers are required per panel                      |  |
|                             | OID                                                                                                    |                                                                                                    | 31.10.6.11.1020.6.1.24<br>RoomConfigPanelTypeZone9)                     |  |
| number_of_lights_in_zone_10 | Select th                                                                                                    | ne number indivi                                                                                                    | dual lights (panels) in light group 10.                                 |  |
|                             | Value                                                                                                    | Number in rang                                                                                                    | ge 0-12                                                                 |  |
|                             | OID                                                                                                    |                                                                                                    | 31.10.6.11.1020.6.1.25<br>RoomConfigNumberOfLightsInZone10)             |  |

| panel_type_zone_10          | Select between normal LED light and bicolor warm/cold settable LED light. All lights within a group must be of same type. |                 |                                                                          |
|-----------------------------|----------------------------------------------------------------------------------------------------|-----------------|--------------------------------------------------------------------------|
|                             | Values                                                                                                    | STANDARD        | A single SmartLightController is used                                    |
|                             |                                                                                                    | COLD_WARM       | Two SmartLightControllers are required per panel                         |
|                             |                                                                                                    | RGB             | Three SmartLightControllers are required per panel                       |
|                             | OID                                                                                                    |                 | 81.10.6.11.1020.6.1.26<br>RoomConfigPanelTypeZone10)                     |
| number_of_lights_in_zone_11 | Select th                                                                                                    | ne number indiv | idual lights (panels) in light group 11.                                 |
|                             | Value                                                                                                    | Number in ran   | ge 0-12                                                                  |
|                             | OID                                                                                                    |                 | 81.10.6.11.1020.6.1.27<br>RoomConfigNumberOfLightsInZone11)              |
| panel_type_zone_11          |                                                                                                    |                 | LED light and bicolor warm/cold settable LED group must be of same type. |
|                             | Values                                                                                                    | STANDARD        | A single SmartLightController is used                                    |
|                             |                                                                                                    | COLD_WARM       | Two SmartLightControllers are required per panel                         |
|                             |                                                                                                    | RGB             | Three SmartLightControllers are required per panel                       |
|                             | OID                                                                                                    |                 | 81.10.6.11.1020.6.1.28<br>RoomConfigPanelTypeZone11)                     |
| number_of_lights_in_zone_12 | Select the number individual lights (panels) in light group 12.                                                           |                 | idual lights (panels) in light group 12.                                 |
|                             | Value                                                                                                    | Number in ran   | ge 0-12                                                                  |
|                             | OID                                                                                                    |                 | 81.10.6.11.1020.6.1.29<br>RoomConfigNumberOfLightsInZone12)              |
| panel_type_zone_12          | Select between normal LED light and bicolor warm/cold settable L light. All lights within a group must be of same type.   |                 |                                                                          |
|                             | Values                                                                                                    | STANDARD        | A single SmartLightController is used                                    |
|                             |                                                                                                    | COLD_WARM       | Two SmartLightControllers are required per panel                         |
|                             |                                                                                                    | RGB             | Three SmartLightControllers are required per panel                       |
|                             | OID                                                                                                    |                 | 81.10.6.11.1020.6.1.30<br>RoomConfigPanelTypeZone12)                     |
| number_of_blinds_zones      | Select how many blinds zones are required. Blinds which v together form one zone.                                         |                 | •                                                                        |
|                             | Values                                                                                                    | NO_BLINDS       | No blinds or shades are used                                             |
|                             |                                                                                                    | ONE             | A single blind zone can be controlled                                    |
|                             |                                                                                                    | TWO             | Two blind zones can be controlled independently                          |
|                             | OID                                                                                                    |                 | 81.10.6.11.1020.6.1.31<br>RoomConfigNumberOfBlindsZones)                 |

Smart Director App Page 33/43

| number_of_blinds_in_zone_1 |          | the number individual blind actors in blinds group 1. Set to one sing Smart_IO device |
|----------------------------|----------|---------------------------------------------------------------------------------------|
|                            | Value    | Number in range 0-8                                                                   |
|                            | OID      | 1.3.6.1.4.1.3181.10.6.11.1020.6.1.32 (smartdirectorRoomConfigNumberOfBlindsInZone1)   |
| number_of_blinds_in_zone_2 |          | the number individual blind actors in blinds group 2. Set to one sing Smart_IO device |
|                            | Value    | Number in range 0-8                                                                   |
|                            | OID      | 1.3.6.1.4.1.3181.10.6.11.1020.6.1.33 (smartdirectorRoomConfigNumberOfBlindsInZone2)   |
| number_of_blinds_in_zone_3 | Select t | the number individual blind actors in blinds group 3.                                 |
|                            | Value    | Number in range 0-8                                                                   |
|                            | OID      | 1.3.6.1.4.1.3181.10.6.11.1020.6.1.34 (smartdirectorRoomConfigNumberOfBlindsInZone3)   |
| number_of_blinds_in_zone_4 | Select t | he number individual blind actors in blinds group 4.                                  |
|                            | Value    | Number in range 0-8                                                                   |
|                            | OID      | 1.3.6.1.4.1.3181.10.6.11.1020.6.1.35 (smartdirectorRoomConfigNumberOfBlindsInZone4)   |
| number_of_switched_devices |          | now many switched outlets and other devices which are turned ff are connected         |
|                            | Values   | NO_DEVICES No switched outlets or spotlights                                          |
|                            |          | ONE One switched device                                                               |
|                            |          | TWO Two switched devices                                                              |
|                            |          | FOUR Four switched devices                                                            |
|                            |          | SIX Six switched devices                                                              |
|                            |          | EIGHT Eight switched devices                                                          |
|                            | OID      | 1.3.6.1.4.1.3181.10.6.11.1020.6.1.36 (smartdirectorRoomConfigNumberOfSwitchedDevices) |
| number_of_climate_zones    | Number   | r of independently controlled temperature zones.                                      |
|                            | Values   | NO_CLIMATE No climate control is used                                                 |
|                            |          | ONE A single climate zone can be controlled                                           |
|                            | OID      | 1.3.6.1.4.1.3181.10.6.11.1020.6.1.37 (smartdirectorRoomConfigNumberOfClimateZones)    |
| number_of_buttons          |          | how many push buttons (blocks) are used. Count every lal button.                      |
|                            | Value    | Number in range 0-32                                                                  |
|                            | OID      | 1.3.6.1.4.1.3181.10.6.11.1020.6.1.38 (smartdirectorRoomConfigNumberOfButtons)         |
|                            |          |                                                                                       |

| Group                    | setup                                                                                                    |                                                                                                    |  |
|--------------------------|----------------------------------------------------------------------------------------------------|----------------------------------------------------------------------------------------------------|--|
| Path<br>Description      | App.smartdirector.setup                                                                                                    |                                                                                                    |  |
| custom_extensions_file   | Often customized changes to the app, in order to support features no already configurable, are desired. These additions are located in a file outside of the app located in xml_cli_scripts folder. In order to support different variations of customization, the file name is selectable. If no is specified, no outside calls are made. Please observe correct spelling case. Add file extension .ms if used. |                                                                                                    |  |
|                          | Value                                                                                                    | String, max. 32 characters.                                                                                                    |  |
|                          | OID                                                                                                    | 1.3.6.1.4.1.3181.10.6.11.1020.10.1.2 (smartdirectorSetupCustomExtensionsFile)                                                        |  |
| passcode                 | modify s                                                                                                    | numeric passcode which is checked when the GUI is used to scene settings. Any number of digits from empty up to 16 digits specified. |  |
|                          | Value                                                                                                    | String, max. 16 characters.                                                                                                    |  |
|                          | OID                                                                                                    | 1.3.6.1.4.1.3181.10.6.11.1020.10.1.3 (smartdirectorSetupPasscode)                                                                    |  |
| use_global_motion_sensor | When enabled any motion detected will trigger all lights. When disabled motion detection acts on individual zones.                                                                                                    |                                                                                                    |  |
|                          | Values                                                                                                    | enabled, disabled                                                                                                    |  |
|                          | OID                                                                                                    | 1.3.6.1.4.1.3181.10.6.11.1020.10.1.4 (smartdirectorSetupUseGlobalMotionSensor)                                                       |  |
| startup_scene_index      | Selects                                                                                                    | with which scene the system comes up after reset.                                                                                    |  |
|                          | Value                                                                                                    | Number in range 1-32                                                                                                    |  |
|                          | OID                                                                                                    | 1.3.6.1.4.1.3181.10.6.11.1020.10.1.5 (smartdirectorSetupStartupSceneIndex)                                                           |  |
| restore_scene_on_reboot  | When enabled the currently selected scene is stored in startup_scene_index. When the system reboots the last selected sce selected. This feature can be useful when frequent power interruption expected.                                                                                                    |                                                                                                    |  |
|                          | Values                                                                                                    | enabled, disabled                                                                                                    |  |
|                          | OID                                                                                                    | 1.3.6.1.4.1.3181.10.6.11.1020.10.1.6 (smartdirectorSetupRestoreSceneOnReboot)                                                        |  |
| idle_time_to_start_scene | Time in minutes after which the room will return to use start even when room was left at any other scene. When the roon before this time has elapsed, the last scene will be resumed. 0 the current scene will never expire.                                                                                                    |                                                                                                    |  |
|                          | Value                                                                                                    | Number in range 0-3600                                                                                                    |  |
|                          | OID                                                                                                    | 1.3.6.1.4.1.3181.10.6.11.1020.10.1.7 (smartdirectorSetupIdleTimeToStartScene)                                                        |  |

Smart Director App Page 35/43

| Dutton_1_scenes  Permits custom association of physical button switches to scenes. This defines button 1. Select 4 comma separated values for a fold college for an EQ3 6 button switch. Specify additional 6 values for a flog 3 6 button switch. Specify additional 6 values for in EQ3 6 button switch. Specify additional 6 values for long press if desired. Use colon syntax for single buttons to toggle through a list of scenes: 1,2:3:4,2,1 Use syntax (button instance) to bind a butt to another button. Example: 11,(1.4),7:8:9,1:2 Button 1 instance 2 will do the same as instance 4 that is toggling between scenes 1 and 2. Referral to another button is also possible. Pressing instance 3 of the button will toggle between scenes 7,8 and 9. Any order of scenes may b specified. If the whole parameter or any instance section (,,) is empty then this button instance id disabled. Any change of configuration takes place immediately.  Value String, max. 50 characters.  OID 1.3.6.1.4.1.3181.10.6.11.1020.10.1.8 (smartdirectorSetupButton1Scenes)  button_2_scenes  This defines button 2. For details please refer to the description for button_1_scenes.  Value String, max. 50 characters.  OID 1.3.6.1.4.1.3181.10.6.11.1020.10.1.10 (smartdirectorSetupButton2Scenes)  button_4_scenes  button_4_scenes  This defines button 4. For details please refer to the description for button_1_scenes.  Value String, max. 50 characters.  OID 1.3.6.1.4.1.3181.10.6.11.1020.10.1.11 (smartdirectorSetupButton3Scenes)  button_5_scenes  This defines button 5. For details please refer to the description for button_1_scenes.  Value String, max. 50 characters.  OID 1.3.6.1.4.1.3181.10.6.11.1020.10.1.11 (smartdirectorSetupButton4Scenes)  button_6_scenes  This defines button 6. For details please refer to the description for button 1 scenes.  Value String, max. 50 characters.  OID 1.3.6.1.4.1.3181.10.6.11.1020.10.1.13 (smartdirectorSetupButton5Scenes) |                 |                                                                                                    |  |
|----------------------------------------------------------------------------------------------------|-----------------|----------------------------------------------------------------------------------------------------|--|
| button_2_scenes  This defines button 2. For details please refer to the description for button_1_scenes.  Value String, max. 50 characters.  OID 1.3.6.1.4.1.3181.10.6.11.1020.10.1.19 (smartdirectorSetupButton2Scenes)  button_3_scenes  This defines button 3. For details please refer to the description for button_1_scenes.  Value String, max. 50 characters.  OID 1.3.6.1.4.1.3181.10.6.11.1020.10.1.10 (smartdirectorSetupButton3Scenes)  button_4_scenes  This defines button 4. For details please refer to the description for button_1_scenes.  Value String, max. 50 characters.  OID 1.3.6.1.4.1.3181.10.6.11.1020.10.1.11 (smartdirectorSetupButton4Scenes)  button_5_scenes  This defines button 5. For details please refer to the description for button_1_scenes.  Value String, max. 50 characters.  OID 1.3.6.1.4.1.3181.10.6.11.1020.10.1.12 (smartdirectorSetupButton5Scenes)  button_6_scenes  This defines button 6. For details please refer to the description for button_1_scenes.  Value String, max. 50 characters.  OID 1.3.6.1.4.1.3181.10.6.11.1020.10.1.13                                                                                                    | button_1_scenes | defines button 1. Select 4 comma separated values for EnOcean swit and 6 values for an EQ3 6 button switch. Specify additional 6 values long press if desired. Use colon syntax for single buttons to toggle th a list of scenes: 1,2:3:4,2,1 Use syntax (button.instance) to bind a b to another button. Example: 11,(1.4),7:8:9,1:2 Button 1 instance 2 do the same as instance 4 that is toggling between scenes 1 and 2. Referral to another button is also possible. Pressing instance 3 of the button will toggle between scenes 7,8 and 9. Any order of scenes ma specified. If the whole parameter or any instance section (,,) is empt then this button instance id disabled. Any change of configuration takes. |  |
| (smartdirectorSetupButton1Scenes)  button_2_scenes  This defines button 2. For details please refer to the description for button_1_scenes.  Value String, max. 50 characters.  OID 1.3.6.1.4.1.3181.10.6.11.1020.10.1.19 (smartdirectorSetupButton2Scenes)  button_3_scenes  This defines button 3. For details please refer to the description for button_1_scenes.  Value String, max. 50 characters.  OID 1.3.6.1.4.1.3181.10.6.11.1020.10.1.10 (smartdirectorSetupButton3Scenes)  button_4_scenes  This defines button 4. For details please refer to the description for button_1_scenes.  Value String, max. 50 characters.  OID 1.3.6.1.4.1.3181.10.6.11.1020.10.1.11 (smartdirectorSetupButton4Scenes)  button_5_scenes  This defines button 5. For details please refer to the description for button_1_scenes.  Value String, max. 50 characters.  OID 1.3.6.1.4.1.3181.10.6.11.1020.10.1.12 (smartdirectorSetupButton5Scenes)  button_6_scenes  This defines button 6. For details please refer to the description for button_1_scenes.  Value String, max. 50 characters.  OID 1.3.6.1.4.1.3181.10.6.11.1020.10.1.13                                                                                                    |                 | Value String, max. 50 characters.                                                                                                    |  |
| button_1_scenes.  Value String, max. 50 characters.  OID 1.3.6.1.4.1.3181.10.6.11.1020.10.1.9 (smartdirectorSetupButton2Scenes)  button_3_scenes  This defines button 3. For details please refer to the description for button_1_scenes.  Value String, max. 50 characters. OID 1.3.6.1.4.1.3181.10.6.11.1020.10.1.10 (smartdirectorSetupButton3Scenes)  button_4_scenes  This defines button 4. For details please refer to the description for button_1_scenes.  Value String, max. 50 characters. OID 1.3.6.1.4.1.3181.10.6.11.1020.10.1.11 (smartdirectorSetupButton4Scenes)  button_5_scenes  This defines button 5. For details please refer to the description for button_1_scenes.  Value String, max. 50 characters. OID 1.3.6.1.4.1.3181.10.6.11.1020.10.1.12 (smartdirectorSetupButton5Scenes)  button_6_scenes  This defines button 6. For details please refer to the description for button_1_scenes.  Value String, max. 50 characters. OID 5.3.6.1.4.1.3181.10.6.11.1020.10.1.13                                                                                                    |                 |                                                                                                    |  |
| Dutton_3_scenes  This defines button 3. For details please refer to the description for button_1_scenes.  Value String, max. 50 characters. OID 1.3.6.1.4.1.3181.10.6.11.1020.10.1.10 (smartdirectorSetupButton3Scenes)  button_4_scenes  This defines button 4. For details please refer to the description for button_1_scenes.  Value String, max. 50 characters. OID 1.3.6.1.4.1.3181.10.6.11.1020.10.1.11 (smartdirectorSetupButton4Scenes)  button_5_scenes  This defines button 5. For details please refer to the description for button_1_scenes.  Value String, max. 50 characters. OID 1.3.6.1.4.1.3181.10.6.11.1020.10.1.12 (smartdirectorSetupButton5Scenes)  button_6_scenes  This defines button 6. For details please refer to the description for button_1_scenes.  Value String, max. 50 characters. OID 1.3.6.1.4.1.3181.10.6.11.1020.10.1.12 (smartdirectorSetupButton5Scenes)                                                                                                    | button_2_scenes |                                                                                                    |  |
| button_3_scenes  This defines button 3. For details please refer to the description for button_1_scenes.  Value String, max. 50 characters.  OID 1.3.6.1.4.1.3181.10.6.11.1020.10.1.1.10 (smartdirectorSetupButton3Scenes)  button_4_scenes  This defines button 4. For details please refer to the description for button_1_scenes.  Value String, max. 50 characters.  OID 1.3.6.1.4.1.3181.10.6.11.1020.10.1.11 (smartdirectorSetupButton4Scenes)  button_5_scenes  This defines button 5. For details please refer to the description for button_1_scenes.  Value String, max. 50 characters.  OID 1.3.6.1.4.1.3181.10.6.11.1020.10.1.12 (smartdirectorSetupButton5Scenes)  button_6_scenes  This defines button 6. For details please refer to the description for button_1_scenes.  Value String, max. 50 characters.  OID 1.3.6.1.4.1.3181.10.6.11.1020.10.1.13                                                                                                    |                 | Value String, max. 50 characters.                                                                                                    |  |
| button_1_scenes.  Value String, max. 50 characters.  OID 1.3.6.1.4.1.3181.10.6.11.1020.10.1.10 (smartdirectorSetupButton3Scenes)  button_4_scenes This defines button 4. For details please refer to the description for button_1_scenes.  Value String, max. 50 characters.  OID 1.3.6.1.4.1.3181.10.6.11.1020.10.1.11 (smartdirectorSetupButton4Scenes)  button_5_scenes This defines button 5. For details please refer to the description for button_1_scenes.  Value String, max. 50 characters.  OID 1.3.6.1.4.1.3181.10.6.11.1020.10.1.12 (smartdirectorSetupButton5Scenes)  button_6_scenes This defines button 6. For details please refer to the description for button_1_scenes.  Value String, max. 50 characters.  OID 1.3.6.1.4.1.3181.10.6.11.1020.10.1.13                                                                                                    |                 |                                                                                                    |  |
| button_4_scenes  This defines button 4. For details please refer to the description for button_1_scenes.  Value String, max. 50 characters.  OID 1.3.6.1.4.1.3181.10.6.11.1020.10.1.11 (smartdirectorSetupButton4Scenes)  button_5_scenes  This defines button 5. For details please refer to the description for button_1_scenes.  Value String, max. 50 characters.  OID 1.3.6.1.4.1.3181.10.6.11.1020.10.1.12 (smartdirectorSetupButton5Scenes)  button_6_scenes  This defines button 6. For details please refer to the description for button_1_scenes.  Value String, max. 50 characters.  OID 1.3.6.1.4.1.3181.10.6.11.1020.10.1.13                                                                                                    | button_3_scenes | ·                                                                                                    |  |
| button_4_scenes  This defines button 4. For details please refer to the description for button_1_scenes.  Value String, max. 50 characters.  OID 1.3.6.1.4.1.3181.10.6.11.1020.10.1.11 (smartdirectorSetupButton4Scenes)  button_5_scenes  This defines button 5. For details please refer to the description for button_1_scenes.  Value String, max. 50 characters.  OID 1.3.6.1.4.1.3181.10.6.11.1020.10.1.12 (smartdirectorSetupButton5Scenes)  button_6_scenes  This defines button 6. For details please refer to the description for button_1_scenes.  Value String, max. 50 characters.  OID 1.3.6.1.4.1.3181.10.6.11.1020.10.1.13                                                                                                    |                 | Value String, max. 50 characters.                                                                                                    |  |
| button_1_scenes.  Value String, max. 50 characters.  OID 1.3.6.1.4.1.3181.10.6.11.1020.10.1.11 (smartdirectorSetupButton4Scenes)  Dutton_5_scenes This defines button 5. For details please refer to the description for button_1_scenes.  Value String, max. 50 characters.  OID 1.3.6.1.4.1.3181.10.6.11.1020.10.1.12 (smartdirectorSetupButton5Scenes)  Dutton_6_scenes This defines button 6. For details please refer to the description for button_1_scenes.  Value String, max. 50 characters.  OID 1.3.6.1.4.1.3181.10.6.11.1020.10.1.13                                                                                                    |                 |                                                                                                    |  |
| Discrete and series of the description for button_5_scenes and series of the description for button_1_scenes.  Value String, max. 50 characters.  OID 1.3.6.1.4.1.3181.10.6.11.1020.10.1.12 (smartdirectorSetupButton5Scenes)  button_6_scenes    This defines button 6. For details please refer to the description for button_1_scenes.  Value String, max. 50 characters.  OID 1.3.6.1.4.1.3181.10.6.11.1020.10.1.13                                                                                                    | button_4_scenes |                                                                                                    |  |
| button_5_scenes  This defines button 5. For details please refer to the description for button_1_scenes.  Value String, max. 50 characters.  OID 1.3.6.1.4.1.3181.10.6.11.1020.10.1.12 (smartdirectorSetupButton5Scenes)  button_6_scenes  This defines button 6. For details please refer to the description for button_1_scenes.  Value String, max. 50 characters.  OID 1.3.6.1.4.1.3181.10.6.11.1020.10.1.13                                                                                                    |                 | Value String, max. 50 characters.                                                                                                    |  |
| button_1_scenes.  Value String, max. 50 characters.  OID 1.3.6.1.4.1.3181.10.6.11.1020.10.1.12                                                                                                    |                 |                                                                                                    |  |
| button_6_scenes  This defines button 6. For details please refer to the description for button_1_scenes.  Value String, max. 50 characters.  OID 1.3.6.1.4.1.3181.10.6.11.1020.10.1.13                                                                                                    | button_5_scenes | ·                                                                                                    |  |
| (smartdirectorSetupButton5Scenes)  button_6_scenes  This defines button 6. For details please refer to the description for button_1_scenes.  Value String, max. 50 characters.  OID 1.3.6.1.4.1.3181.10.6.11.1020.10.1.13                                                                                                    |                 | Value String, max. 50 characters.                                                                                                    |  |
| button_1_scenes.  Value String, max. 50 characters.  OID 1.3.6.1.4.1.3181.10.6.11.1020.10.1.13                                                                                                    |                 |                                                                                                    |  |
| OID 1.3.6.1.4.1.3181.10.6.11.1020.10.1.13                                                                                                    | button_6_scenes |                                                                                                    |  |
|                                                                                                    |                 | Value String, max. 50 characters.                                                                                                    |  |
|                                                                                                    |                 |                                                                                                    |  |

| button_7_scenes | This defines button 7. For details please refer to the description for button_1_scenes. |               |
|-----------------|-----------------------------------------------------------------------------------------|---------------|
|                 | Value String, max. 50 characters.                                                       |               |
|                 | 0ID 1.3.6.1.4.1.3181.10.6.11.1020.10.1.14 (smartdirectorSetupButton7Scenes)             |               |
|                 | This defines button 8. For details please refer to the description for button_1_scenes. |               |
| button_8_scenes | •                                                                                       | scription for |
| button_8_scenes | •                                                                                       | scription for |

| Group<br>Path<br>Description | names App.smartdirector.names                                                                                                    |                                                                    |
|------------------------------|----------------------------------------------------------------------------------------------------|--------------------------------------------------------------------|
| director                     | The name of the office or location for which this installation is used. This name will show up on the front page.                                                                                                    |                                                                    |
|                              | Value                                                                                                    | String, max. 50 characters.                                        |
|                              | OID                                                                                                    | 1.3.6.1.4.1.3181.10.6.11.1020.11.1.2 (smartdirectorNamesDirector)  |
| logo_image                   | Define the icon which will be shown on the room button. The name of a valid icor file supplied with the app is required. Custom icons may be placed in the ftp image folder. Precede the filename with a / to instruct the app to take the icon from the image folder. |                                                                    |
|                              | Value                                                                                                    | String, max. 32 characters.                                        |
|                              | OID                                                                                                    | 1.3.6.1.4.1.3181.10.6.11.1020.11.1.3 (smartdirectorNamesLogoImage) |
| room_1                       | Enter a useful name which will be shown on the web interface                                                                                                    |                                                                    |
|                              | Value                                                                                                    | String, max. 50 characters.                                        |
|                              | OID                                                                                                    | 1.3.6.1.4.1.3181.10.6.11.1020.11.1.4 (smartdirectorNamesRoom1)     |
| icon_room_1                  | Define the icon which will be shown on the room button. The name of a vali file supplied with the app is required. Custom icons may be placed in the ftp image folder. Precede the filename with a / to instruct the app to take the if from the public folder.        |                                                                    |
|                              | Value                                                                                                    | String, max. 32 characters.                                        |
|                              | OID                                                                                                    | 1.3.6.1.4.1.3181.10.6.11.1020.11.1.5 (smartdirectorNamesIconRoom1) |

Smart Director App Page 37/43

| room_2      | Enter a use   | ful name which will be shown on the web interface                                                                                                    |
|-------------|---------------|----------------------------------------------------------------------------------------------------|
|             | Value         | String, max. 50 characters.                                                                                                    |
|             | OID           | 1.3.6.1.4.1.3181.10.6.11.1020.11.1.6<br>(smartdirectorNamesRoom2)                                                                                                    |
| icon_room_2 | file supplied | icon which will be shown on the room button. The name of a valid icon d with the app is required. Custom icons may be placed in the ftp er. Precede the filename with a / to instruct the app to take the icon ablic folder. |
|             | Value         | String, max. 32 characters.                                                                                                    |
|             | OID           | 1.3.6.1.4.1.3181.10.6.11.1020.11.1.7 (smartdirectorNamesIconRoom2)                                                                                                    |
| room_3      | Enter a use   | ful name which will be shown on the web interface                                                                                                    |
|             | Value         | String, max. 50 characters.                                                                                                    |
|             | OID           | 1.3.6.1.4.1.3181.10.6.11.1020.11.1.8 (smartdirectorNamesRoom3)                                                                                                    |
| icon_room_3 | file supplied | icon which will be shown on the room button. The name of a valid icon d with the app is required. Custom icons may be placed in the ftp er. Precede the filename with a / to instruct the app to take the icon ablic folder. |
|             | Value         | String, max. 32 characters.                                                                                                    |
|             | OID           | 1.3.6.1.4.1.3181.10.6.11.1020.11.1.9<br>(smartdirectorNamesIconRoom3)                                                                                                    |
| room_4      | Enter a use   | ful name which will be shown on the web interface                                                                                                    |
|             | Value         | String, max. 50 characters.                                                                                                    |
|             | OID           | 1.3.6.1.4.1.3181.10.6.11.1020.11.1.10<br>(smartdirectorNamesRoom4)                                                                                                    |
| icon_room_4 | file supplied | icon which will be shown on the room button. The name of a valid icon d with the app is required. Custom icons may be placed in the ftper. Precede the filename with a / to instruct the app to take the icon ublic folder.  |
|             | Value         | String, max. 32 characters.                                                                                                    |
|             | OID           | 1.3.6.1.4.1.3181.10.6.11.1020.11.1.11<br>(smartdirectorNamesIconRoom4)                                                                                                    |
| room_5      | Enter a use   | ful name which will be shown on the web interface                                                                                                    |
|             | Value         | String, max. 50 characters.                                                                                                    |
|             | OID           | 1.3.6.1.4.1.3181.10.6.11.1020.11.1.12<br>(smartdirectorNamesRoom5)                                                                                                    |

| icon_room_5 | Define the icon which will be shown on the room button. The name of a valid icon file supplied with the app is required. Custom icons may be placed in the ftp image folder. Precede the filename with a / to instruct the app to take the icon from the public folder. |                                                                                                    |  |
|-------------|----------------------------------------------------------------------------------------------------|----------------------------------------------------------------------------------------------------|--|
|             | Value                                                                                                    | String, max. 32 characters.                                                                                                    |  |
|             | OID                                                                                                    | 1.3.6.1.4.1.3181.10.6.11.1020.11.1.13 (smartdirectorNamesIconRoom5)                                                                                                    |  |
| room_6      | Enter a use                                                                                                    | ful name which will be shown on the web interface                                                                                                    |  |
|             | Value                                                                                                    | String, max. 50 characters.                                                                                                    |  |
|             | OID                                                                                                    | 1.3.6.1.4.1.3181.10.6.11.1020.11.1.14<br>(smartdirectorNamesRoom6)                                                                                                    |  |
| icon_room_6 | file supplied                                                                                                    | con which will be shown on the room button. The name of a valid icon with the app is required. Custom icons may be placed in the ftp r. Precede the filename with a / to instruct the app to take the icon blic folder.   |  |
|             | Value                                                                                                    | String, max. 32 characters.                                                                                                    |  |
|             | OID                                                                                                    | 1.3.6.1.4.1.3181.10.6.11.1020.11.1.15 (smartdirectorNamesIconRoom6)                                                                                                    |  |
| room_7      | Enter a use                                                                                                    | ful name which will be shown on the web interface                                                                                                    |  |
|             | Value                                                                                                    | String, max. 50 characters.                                                                                                    |  |
|             | OID                                                                                                    | 1.3.6.1.4.1.3181.10.6.11.1020.11.1.16 (smartdirectorNamesRoom7)                                                                                                    |  |
| icon_room_7 | file supplied                                                                                                    | con which will be shown on the room button. The name of a valid icon I with the app is required. Custom icons may be placed in the ftp r. Precede the filename with a / to instruct the app to take the icon blic folder. |  |
|             | Value                                                                                                    | String, max. 32 characters.                                                                                                    |  |
|             | OID                                                                                                    | 1.3.6.1.4.1.3181.10.6.11.1020.11.1.17 (smartdirectorNamesIconRoom7)                                                                                                    |  |
| room_8      | Enter a use                                                                                                    | ful name which will be shown on the web interface                                                                                                    |  |
|             | Value                                                                                                    | String, max. 50 characters.                                                                                                    |  |
|             | OID                                                                                                    | 1.3.6.1.4.1.3181.10.6.11.1020.11.1.18<br>(smartdirectorNamesRoom8)                                                                                                    |  |
| icon_room_8 | file supplied                                                                                                    | con which will be shown on the room button. The name of a valid icon I with the app is required. Custom icons may be placed in the ftp r. Precede the filename with a / to instruct the app to take the icon blic folder. |  |
|             | Value                                                                                                    | String, max. 32 characters.                                                                                                    |  |
|             | OID                                                                                                    | 1.3.6.1.4.1.3181.10.6.11.1020.11.1.19<br>(smartdirectorNamesIconRoom8)                                                                                                    |  |

Smart Director App Page 39/43

| room_9       | Enter a use   | ful name which will be shown on the web interface                                                                                                    |
|--------------|---------------|----------------------------------------------------------------------------------------------------|
|              | Value         | String, max. 50 characters.                                                                                                    |
|              | OID           | 1.3.6.1.4.1.3181.10.6.11.1020.11.1.20<br>(smartdirectorNamesRoom9)                                                                                                    |
| icon_room_9  | file supplied | con which will be shown on the room button. The name of a valid icon d with the app is required. Custom icons may be placed in the ftp er. Precede the filename with a / to instruct the app to take the icon ablic folder. |
|              | Value         | String, max. 32 characters.                                                                                                    |
|              | OID           | 1.3.6.1.4.1.3181.10.6.11.1020.11.1.21 (smartdirectorNamesIconRoom9)                                                                                                    |
| room_10      | Enter a use   | ful name which will be shown on the web interface                                                                                                    |
|              | Value         | String, max. 50 characters.                                                                                                    |
|              | OID           | 1.3.6.1.4.1.3181.10.6.11.1020.11.1.22 (smartdirectorNamesRoom10)                                                                                                    |
| icon_room_10 | file supplied | con which will be shown on the room button. The name of a valid icon d with the app is required. Custom icons may be placed in the ftp er. Precede the filename with a / to instruct the app to take the icon ablic folder. |
|              | Value         | String, max. 32 characters.                                                                                                    |
|              | OID           | 1.3.6.1.4.1.3181.10.6.11.1020.11.1.23 (smartdirectorNamesIconRoom10)                                                                                                    |
| room_11      | Enter a use   | ful name which will be shown on the web interface                                                                                                    |
|              | Value         | String, max. 50 characters.                                                                                                    |
|              | OID           | 1.3.6.1.4.1.3181.10.6.11.1020.11.1.24<br>(smartdirectorNamesRoom11)                                                                                                    |
| icon_room_11 | file supplied | con which will be shown on the room button. The name of a valid icon with the app is required. Custom icons may be placed in the ftper. Precede the filename with a / to instruct the app to take the icon ablic folder.    |
|              | Value         | String, max. 32 characters.                                                                                                    |
|              | OID           | 1.3.6.1.4.1.3181.10.6.11.1020.11.1.25 (smartdirectorNamesIconRoom11)                                                                                                    |
| room_12      | Enter a use   | ful name which will be shown on the web interface                                                                                                    |
|              | Value         | String, max. 50 characters.                                                                                                    |
|              | OID           | 1.3.6.1.4.1.3181.10.6.11.1020.11.1.26<br>(smartdirectorNamesRoom12)                                                                                                    |

| icon_room_12 | Define the icon which will be shown on the room button. The name of a valid icon file supplied with the app is required. Custom icons may be placed in the ftp image folder. Precede the filename with a / to instruct the app to take the icon from the public folder. |                                                                      |  |  |
|--------------|----------------------------------------------------------------------------------------------------|----------------------------------------------------------------------|--|--|
|              | Value                                                                                                    | String, max. 32 characters.                                          |  |  |
|              | OID                                                                                                    | 1.3.6.1.4.1.3181.10.6.11.1020.11.1.27 (smartdirectorNamesIconRoom12) |  |  |
| device_1     | Enter a use                                                                                                    | ful name which will be shown on the web interface                    |  |  |
|              | Value                                                                                                    | String, max. 50 characters.                                          |  |  |
|              | OID                                                                                                    | 1.3.6.1.4.1.3181.10.6.11.1020.11.1.28 (smartdirectorNamesDevice1)    |  |  |
| device_2     | Enter a use                                                                                                    | ful name which will be shown on the web interface                    |  |  |
|              | Value                                                                                                    | String, max. 50 characters.                                          |  |  |
|              | OID                                                                                                    | 1.3.6.1.4.1.3181.10.6.11.1020.11.1.29<br>(smartdirectorNamesDevice2) |  |  |
| device_3     | Enter a use                                                                                                    | ful name which will be shown on the web interface                    |  |  |
|              | Value                                                                                                    | String, max. 50 characters.                                          |  |  |
|              | OID                                                                                                    | 1.3.6.1.4.1.3181.10.6.11.1020.11.1.30<br>(smartdirectorNamesDevice3) |  |  |
| device_4     | Enter a use                                                                                                    | ful name which will be shown on the web interface                    |  |  |
|              | Value                                                                                                    | String, max. 50 characters.                                          |  |  |
|              | OID                                                                                                    | 1.3.6.1.4.1.3181.10.6.11.1020.11.1.31 (smartdirectorNamesDevice4)    |  |  |
| device_5     | Enter a use                                                                                                    | ful name which will be shown on the web interface                    |  |  |
|              | Value                                                                                                    | String, max. 50 characters.                                          |  |  |
|              | OID                                                                                                    | 1.3.6.1.4.1.3181.10.6.11.1020.11.1.32 (smartdirectorNamesDevice5)    |  |  |
| device_6     | Enter a use                                                                                                    | ful name which will be shown on the web interface                    |  |  |
|              | Value                                                                                                    | String, max. 50 characters.                                          |  |  |
|              | OID                                                                                                    | 1.3.6.1.4.1.3181.10.6.11.1020.11.1.33<br>(smartdirectorNamesDevice6) |  |  |
| device_7     | Enter a use                                                                                                    | ful name which will be shown on the web interface                    |  |  |
|              | Value                                                                                                    | String, max. 50 characters.                                          |  |  |
|              | OID                                                                                                    | 1.3.6.1.4.1.3181.10.6.11.1020.11.1.34 (smartdirectorNamesDevice7)    |  |  |

Smart Director App Page 41/43

| device_8 | Enter a useful name which will be shown on the web interface |                                                                   |
|----------|--------------------------------------------------------------|-------------------------------------------------------------------|
|          | Value                                                        | String, max. 50 characters.                                       |
|          | OID                                                          | 1.3.6.1.4.1.3181.10.6.11.1020.11.1.35 (smartdirectorNamesDevice8) |

| Group<br>Path<br>Description | <b>status</b> App.smartdirector.status                                                   |                                                                              |
|------------------------------|------------------------------------------------------------------------------------------|------------------------------------------------------------------------------|
| setup_status                 | Indicates prog                                                                           | ress.                                                                        |
|                              | Value                                                                                    | String, max. 128 characters.                                                 |
|                              | OID                                                                                      | 1.3.6.1.4.1.3181.10.6.11.1020.13.1.2 (smartdirectorStatusSetupStatus)        |
| date_of_last_creation        | Time and date when the configuration run was applied.                                    |                                                                              |
|                              | Value                                                                                    | String, max. 32 characters.                                                  |
|                              | OID                                                                                      | 1.3.6.1.4.1.3181.10.6.11.1020.13.1.3 (smartdirectorStatusDateOfLastCreation) |
| updating_system              | Indicates true or enabled when the system is running an internal reconfiguration script. |                                                                              |
|                              | Values                                                                                   | enabled, disabled                                                            |
|                              | OID                                                                                      | 1.3.6.1.4.1.3181.10.6.11.1020.13.1.4 (smartdirectorStatusUpdatingSystem)     |

| Group Path Description | human_centric_lighting App.smartdirector.human_centric_lighting                                                                         |
|------------------------|----------------------------------------------------------------------------------------------------|
| start_hour             | Defines the start hour at which the sine wave of the curve  Value Number in range 0-23  OID 1.3.6.1.4.1.3181.10.6.11.1020.14.1.2        |
|                        | (smartdirectorHumanCentricLightingStartHour)                                                                                            |
| end_hour               | Defines the end hour at which the sine wave returns to 0. In the time outside of limit hours, the warmest_color_temperature is applied. |
|                        | Value Number in range 1-23                                                                                                    |
|                        | OID 1.3.6.1.4.1.3181.10.6.11.1020.14.1.3 (smartdirectorHumanCentricLightingEndHour)                                                     |

warmest\_color\_temperature The light turns warmer (yellowish) in the morning and evening. This parameter defines the warmest limit in Kelvin. The value must be lower than the coldest limit. Note the precise value depends on the physical LED panel in use.

Value Number in range 3000-6000

1.3.6.1.4.1.3181.10.6.11.1020.14.1.4 OID

(smartdirectorHumanCentricLightingWarmestColorTemperature)

#### coldest\_color\_temperature

The light turns cooler (bluish) around the middle of the day. This defines the coldest limit in Kelvin. The value must be higher than the warmest limit.

Value Number in range 3000-6000

OID 1.3.6.1.4.1.3181.10.6.11.1020.14.1.5

(smartdirectorHumanCentricLightingColdestColorTemperature)

warmest\_autodim\_reference The light can be dimmed in the morning and evening. This parameter defines the lower autodim reference value limit. The value must be lower than the coldest limit. Note the optimum value depend on the local installation.

Value Number in range 0-2500

OID 1.3.6.1.4.1.3181.10.6.11.1020.14.1.6

(smartdirectorHumanCentricLightingWarmestAutodimReference)

#### coldest autodim reference

The light brighter around the middle of the day. This defines the upper autodim reference value limit. The value must be higher than the warmest limit.

Value Number in range 0-2500

1.3.6.1.4.1.3181.10.6.11.1020.14.1.7

(smartdirectorHumanCentricLightingColdestAutodimReference)

Disclaimer Page 43/43

# 3 Disclaimer

All information in this document is provided "as is" and subject to change without notice. MICROSENS GmbH & Co. KG disclaims any liability for the correctness, completeness or quality of the information provided, fitness for a particular purpose or consecutive damage. Any product names mentioned herein may be trademarks and/or registered trademarks of their respective companies. "MICROSENS" is a trademark of MICROSENS GmbH & Co. KG. "IEEE" is a trademark of the Institute of Electrical and Electronics Engineers, Inc. "Microsoft", "Windows" and "Internet Explorer" are either registered trademarks or trademarks of Microsoft Corporation in the United States and/or other countries. "Mozilla" and "Firefox" are registered trademarks of the Mozilla Foundation. "HomeMatic" and "eQ-3" are registered trademarks of ELV Elektronik AG.

©2020 MICROSENS GmbH & Co. KG, Küferstr. 16, 59067 Hamm/Germany. All rights reserved. This document in whole or in part may not be duplicated, reproduced, stored or retransmitted without prior written permission of MICROSENS GmbH & Co. KG.